# $$2$ Washington Apple Pi

### Number 2 Volume 4 February 1982 Highlights

UPDATE ON THE 'BIG APPLE' /// PROBLEMS & REMEDIES WITH A LOWER CASE CHARACTER GENERATOR EPSON DRIVER HINTS FOR THE NEWCOMER

# In This Issue

Page

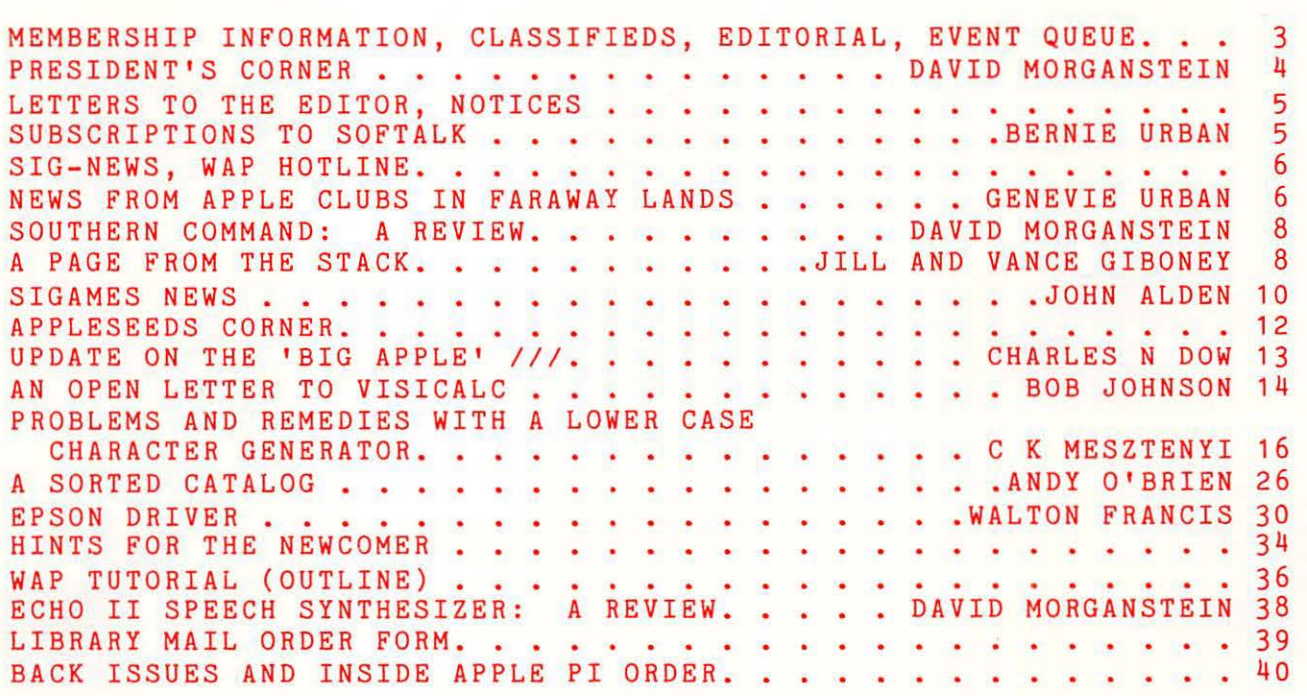

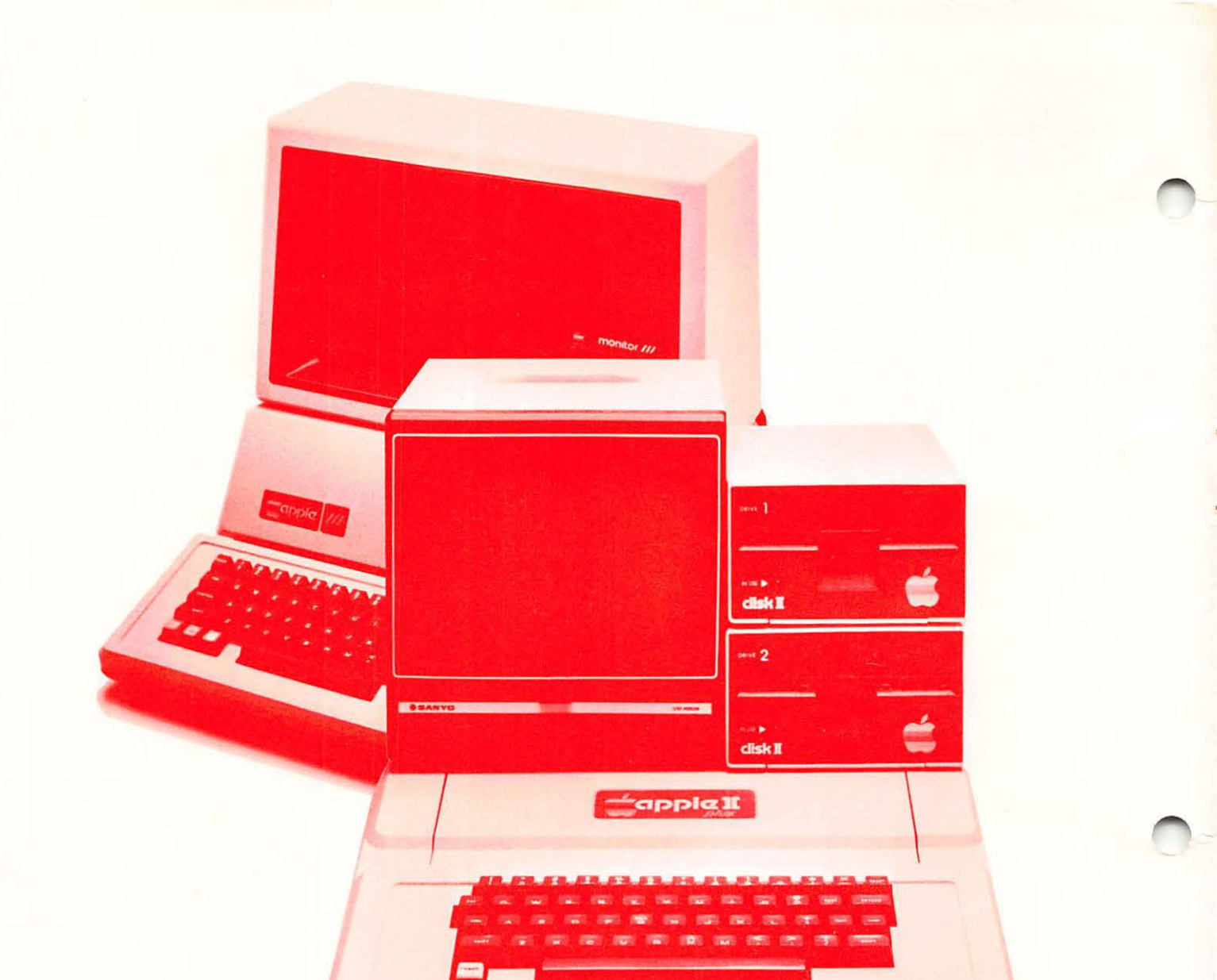

# **ComputerLand**

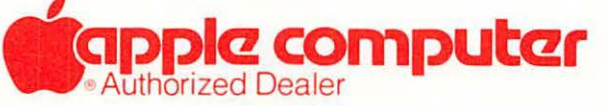

8411 Old Courthouse Road (at Route 123) Vienna, Virginia 22180 Sales (703) 893-0424 Service (703) 893-0114

# There's only one place to buy apples.

### AT FREDERICK COMPUTER PRODUCTS !!!

As an Authorized Apple Dealer we offer a full selection of both Apple Hardware and Software at low, low prices.

Also, as an Authorized Service Center we provide fast and efficient service on all Apple products.

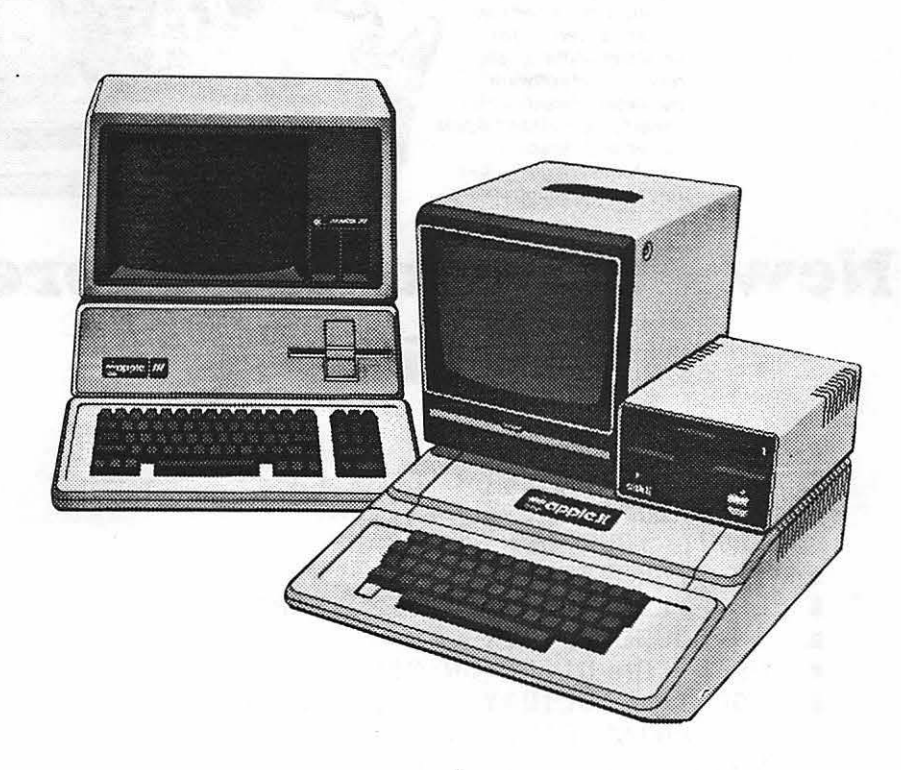

### **FREDERICK COMPUTER PRODUCTS, INC.**

Microcomputer Systems And Peripherals 5726 INDUSTRY LANE-FREDERICK, MD. - (301)694-8884

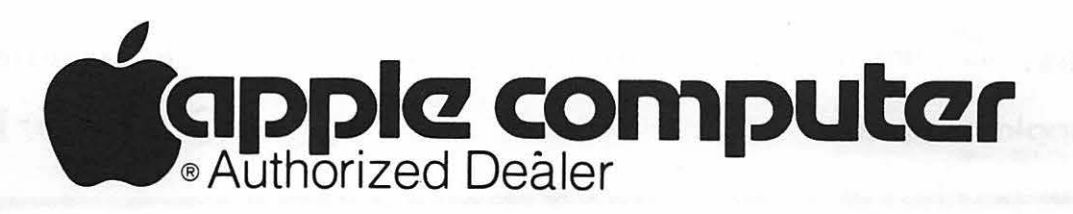

# **Buy your family a future.**

A future in personal computing. It can help your children get ahead in school. And it can help you and your mate get ahead in life. For a limited time, we're offering everything you need to get started in one specially-priced package-the Apple Family System.

See us for a free demonstration. And a brighter future.

> The Apple Family System: 4BK Apple II Plus, Disk II drive, RF modulator (lets you use your TV as monitor), two hand controllers, seven professional, educational and recreational software packages (including Personal Filing System<sup>®</sup> Apple Writer, and Personal Finance Manager<sup>®</sup>), and reference/training library.

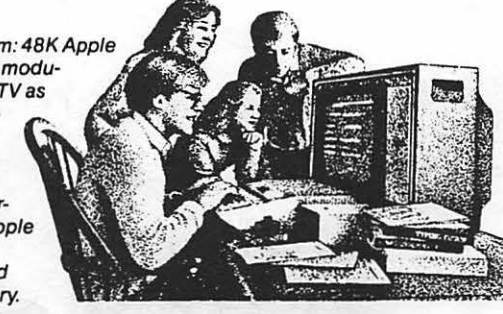

# **New Full-service Store offering**

- OFF-THE-SHELF HARDWARE AND SOFTWARE
- HANDS-ON TRAINING CLASSES
- I INDIVIDUAL CONSULTATIONS
- WRITE YOUR OWN PROGRAM
- IN-STORE RENTALS
- FREE LECTURES AND DEMONSTRATIONS
- I IN-HOUSE REPAIRS
- USED COMPUTERS ON CONSIGNMENT
	- FOR THE HOLIDAYS, FULL APPLE LINE INCLUDING GIFT ITEMS: MUGS, PUZZLES, CARDS, JEWELRY

DISCOUNT TO WAP MEMBERS

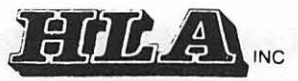

5700-J Sunnyside Avenue, Beltsville, Md. 20705

HOURS: 9-7 MONDAY thru SATURDAY; SUNDAYS/EVENINGS by appointment

apple computer

l

**(301) 345-1123** 

# OFFICERS & STAFF|EDITORIAL

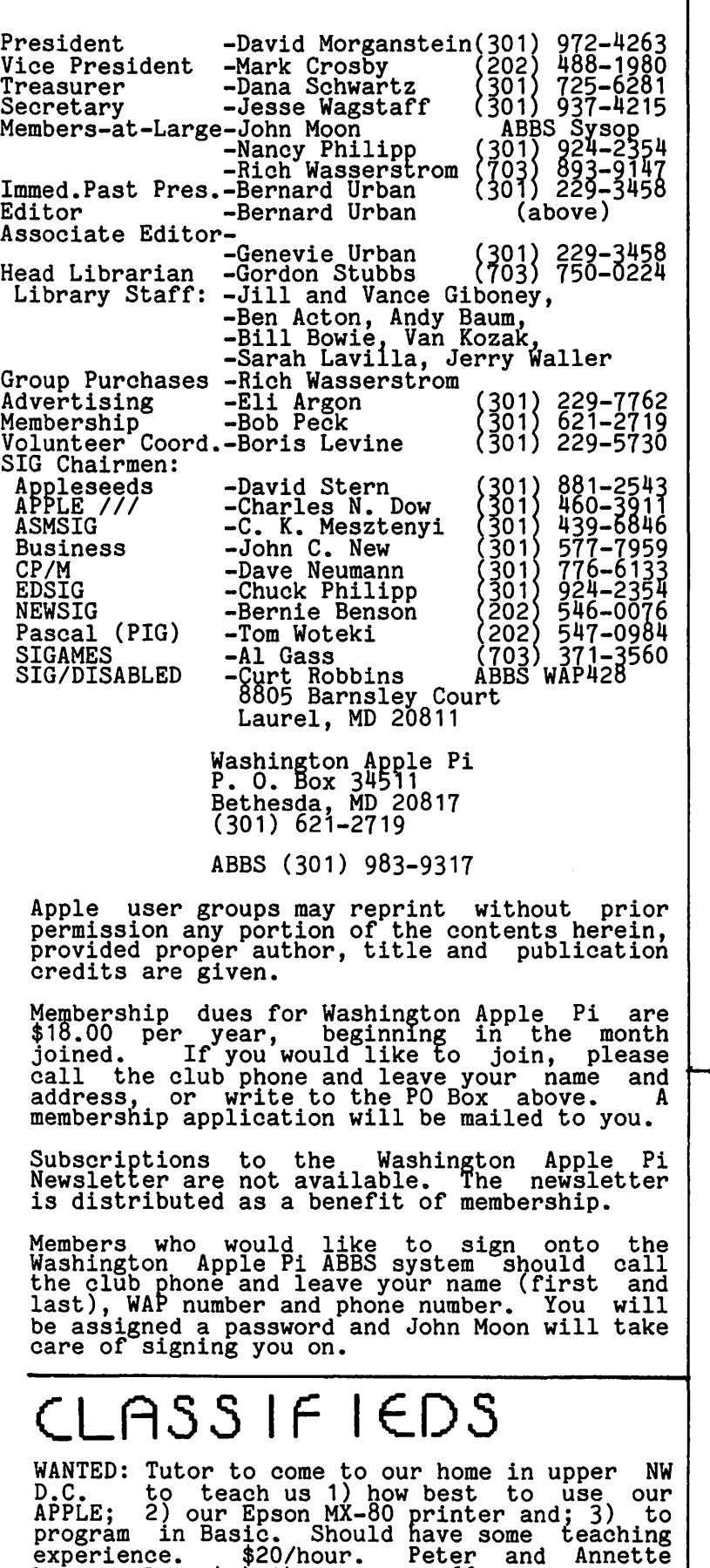

contd. on page 4

Washington has long been favored with a reputation of being recession-proof.<br>Employment figures could rise and fall in the rest of the country, but the greater Washington area would go about<br>its business of governing the nation and would prosper. Not this time! It is no secret that many Federal

employees are being layed off (RIFed). Those that stay on are becoming more cautious with their purchases. This combination of layoffs and fiscal caution has affected adversely many of the service industries in the area.

What has this got to do with the WAP, you may ask? You are probably well you may ask? You are probably well aware that one of the few active, thriving and growing areas which pro-<br>vide opportunities for employment is microcomputing. What better service can Washington Apple Pi provide its members than to act as matchmaker - to provide the means for those who need full-time or part-time employees with skills and knowledge pertaining to micro-processing to find qualified<br>individuals who are in need of employment.

We hereby initiate this new service to our membership. See the letter to the editor and the classifieds elsewhere in this issue. Employers are invited to make use of our classifieds section to alert our members to employment opportunities. Likewise, members are invited to advertise their availability. However, we will provide this information merely as a job clearinghouse service and will not accept responsibility for its improper use. At a time when job opportunities are scarce and paradoxically when qualified micro-computerists are in short supply, we feel that this will be a very useful new appropriate<br>service for WAP to provide to its membership. **6** 

### QUEUE EVENT

Washington Apple Pi meets on the 4th Saturday of each month at 9:30 AM  $(sa)$  are  $s = 30 - 9:30$ , at the Uniformed Services University of the Health Sciences (USUHS), Building A, 4301 Jones Bridge Road, Bethesda, MD, on the campus of the National Naval<br>Medical Center. This is a new meeting<br>site.

Following are the meeting dates for the next three months, with their topics and speakers.

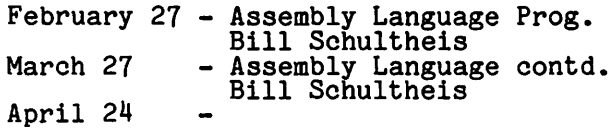

The Executive Board meets on the 2nd Wednesday evening of each month. All members are welcome to attend. Details will be on the club phone and  $\alpha$ ABBS.

Laney. Day, 424-2470; Eve., 966-5175.

# PRESIDENT'S CORNER

### by David Morganstein

Our first meeting at USUHS was attended by almost 300 members. The spacious meeting room was practically overflowing. WAP room was practically overflowing. WAP expresses its thanks again to Col. Hodder and the other USUHS staff who are making<br>it possible to use their facility. (The<br>available parking alone is worth the relocation!!) I hope that all members who wish to attend will be able to find transportation. Perhaps a car pool arrangement can be established for those having to travel the farthest, and for those who depend on public transportation. Thanks also to Walt Francis for an informative talk on VisiCalc, given under adverse conditions.

• • • • •

It is clear that the pre-meeting arrangements must be improved. In future months we will move most every activity into the large entrance-way. Perhaps large signs indicating the function of each table and an information desk can help alleviate some of the congestion and confusion. In addition, we must agree on a meeting starting time which will allow people to pick up their materials in time, yet get us going promptly. The SIGs want<br>to get their groups started promptly, and I want the volunteer staff to be able to join the entire meeting. Perhaps we should begin our meeting at 10:00 instead. should begin our meeting at 10:00 instead.<br>(But promptly...)

Regarding the pre-meeting activities,<br>there is a strong feeling that the idea of there is a strong reeling that the idea of<br>a store takes more time and energy than it is worth. I am proposing to limit such sales to blank diskettes alone. People<br>who have made a pre-ordered group purchase who have made a pre-ordered group purchase<br>can pick up their material. However, I would like to discontinue the display of a large amount of merchandise which must be maintained in an inventory. It takes a lot of people-time to move this stuff back and forth and to man the table and answer questions. The members save very little and WAP makes virtually nothing in this and war makes virtually noth.<br>activity. What is your view?

• • • • ••

I would like to announce that Eli Argon<br>has volunteered to take on the responsibility of Advertising Chairman. I look forward to his help. Nancy Philipp<br>has agreed to coordinate new member applications. Nancy and Gena and Bernie Ur-ban did a beautiful job in designing and assembling the second membership directory. They were even able to obtain several ads to help pay for the production costs. Many thanks to you.

Due to a job relocation and other responsibilities, Bill Bowie has expressed a need to cut back some of the time he can a need to cut back some of the time he can<br>spend in library activities. He will spend in fibrary activities. He will<br>continue to assist in the general<br>production of disks. Many thanks to you,

Bill, for the long hours you have spent in coordinating reproduction and sales. Without your efforts the library could not have grown to its present volume. Gordon Stubbs, who has been an active library<br>staffer, will be taking charge of coordinating the overall library<br>activities. WAP thanks you, Gordon, for your willingness to take on this load. Gordon will continue to be assisted by Jerry Waller and Van Kozak on sales at the meeting. Other library staff who continue to perform an outstanding job are: the Lavilla family who do our mail-out orders; the Giboneys who create new DOS disks; Howard Lefkowitz, the PIG librarian; the Actons and Andy Baum who make the numerous<br>copies needed to satisfy the group's<br>voracious appetite for library disks.

Best of luck to the volunteers that Boris Levine has assembled to improve the documentation of existing disks. It is a formidable task.

• • • • •

I am pleased to announce that Tom Woteki has offered to teach a Pascal seminar in the Spring. Dr. Wo is currently teaching an evening course. The WAP session will follow a similar outline. The exact format will be announced in later issues.

• • • • •

WAP was recently contacted by Val Golding of A.P.P.L.E. He asked to obtain 500 copies of our Inside Washington Apple Pi for sale to their members. This offer gave us a very good feeling about our compendium. If you don't have one, they can be purchased before the meeting or by mail.

CLASSIFIEDS.contd.

FOR SALE: Complete \_\_ WP package for APPLE: Centronics 737, Interface card and cable, Dan Paymar lower case adaptor,<br>Apple Writer (adapted for lower case on screen), Apple Writer Extended (for 737 enhanced printing, underline, etc.), one box of paper. All less than 6 mos old.<br>\$999. Call Dr. Harold Packman, (301)<br>262-2800, 9-5.

FOR SALE: Microsoft Z80 softcard, \$200. Bill Davis, 434-1322, evenings.

FOR SALE: Silentype printer, \$300. Works fine - just needed more columns for my VisiCalc. Bob Schmidt, (301) 736-4698.

FOR SALE: APPLE Communications Card with documentation, \$150. Chris Bednarek, (301) 948-7151.

FOR SALE: VisiPlot/Trend, \$180; Stepwise<br>Multi Regression by Special Delivery<br>Software (Belanger and Boyle), \$135; APM by Construction Programming Services, by Construction Programming Services,<br>\$200; VisiDex, \$140. Tom Walker, (703)<br>548-4553.

## LETTERS TO THE | MOTICES ED ITOR

I read your editorial in the January Apple<br>Pi (Volume 4, No. 1) and, yes, at least I'm out here and will respond to your plea<br>for feedback.

I guess I'm a relatively new member of Apple Pi (#652), but I have tried to get<br>involved. Barring poor health or a schedule conflict I have been able to make every meeting since I've become a member<br>except the Flea Market (I wanted to come but unfortunately had to go out of town that weekend). I was also able to help you at the DC Computer Show, manning the booth with you for a few hours. I enjoyed myself very much and I'm looking forward myself very much and I'm looking forward<br>to being able to help that way again.

First, I'm not a "professional" computer person. I have no skills or particular<br>knowledge in this area. I am, however, learning and frankly enjoying myself<br>tremendously. Every task (like this letter) that I accomplish on this machine is a great source of satisfaction. The information and contacts made through WAP have been very helpful.

So far the good newsj here comes the bad. I'm sure that I'm noc unique nor the only WAP member who works for the Federal Government. I am, however, one of those government workers who has received a general RIF notice. It appears that on or before March 30, 1982, I shall no longer have a job. I suppose my preoccupation and concern with finding a job has clouded and concern with finding a job has crouded<br>my ability to make any further contribution to the good and welfare of WAP.

Your editorial has prompted the question<br>in my mind of how many other WAP members are also caught in this predicament, and are also caught in this predicament, and<br>is there anything WAP can do in the way of providing any services to such members?

It occurs to me that if there are any members caught in this box, perhaps (if it is not presumptuous) a page in the Washington Apple Pi devoted to or serving as a clearinghouse for potential announcements or other pertinent data that might be helpful to all.

Perhaps you may have some other helpful ideas, and I would be pleased to hear from you with anything you might have to contribute.

Let me say once again thanks to all the officers and founders of WAP. It has already given me more technical assistance. and support than any other source. While WAP may not be in any position to help me with my individual crisis, WAP may be in a with my individual crisis, who may be in a<br>position to help others faced with<br>imminent job loss. Thanks again.

Sincerely , Ron Brenner

(Ed. Note: As a part of its dedication to service to its members, WAP can devote newsletter space to a clearinghouse of information for members. See the Editorial column elsewhere in this issue.) $_{\mathfrak{A}}$ 

### NEW ABBS PASSWORDS BEING ASSIGNED \*\*\*\*\*\*\*\*\*\*\*\*\*\*\*\*\*\*\*\*\*\*\*\*\*\*\*\*\*\*\*\*\*

New passwords for access to the club's ABBS are being assigned. If you have not received yours, drop a note to our P.O. Box and we wili get your new password to you. Due to some recent unpleasant events, we are being forced to secure the events, we are being forced to secure the<br>system access.

### VOLUNTEERS NEEDED FOR WAP HOTLINE \*\*\*\*\*\*\*\*\*\*\*\*\*\*\*\*\*\*\*\*\*\*\*\*\*\*\*\*\*\*\*\*\*

WAP's Hotline has proven to be a valuable service, or so it would seem from the volume of calls being received by the members listed there. We need to spread the load over more members. We need more names in all areas, but particularly where names in all areas, our particularly where<br>only one name is currently listed, e.g.<br>Printers. If you feel you can help by<br>listing your name in the Hotline, please<br>call or write the Editor.

### HAVE YOUR FORGOTTEN TO RENEW? \*\*\*\*\*\*\*\*\*\*\*\*\*\*\*\*\*\*\*\*\*\*\*\*\*\*\*\*\*

Many of the approximately 475 WAP members due for renewal as of December 31, 1981 have not yet renewed. Notices were sent out in November. If you have not renewed by February 15, this is the last newsletter you will receive. Expiration date is given on your mailing label after your<br>WAP No. If it still says 8112, we have war no. If it still says offer we have<br>not received your renewal (unless it crosses this notice in the mail).  $\frac{1}{3}$ 

### SUBSCRIPTIONS TO SOFTALK

by Bernie Urban

January's issue of SOFTALK had some bad news for its readership and many fans<br>(including me). In it they state, "Effectively immediately SOFTALK will no longer be provided free to all owners of APPLE computers. Instead, all APPLE owners will be given a one-year complimentary sub-<br>scription, after which they will be given<br>the option of dropping the magazine or converting their complimentary subscrip-<br>tion to a paid one..."

In my case, my year has come and long gone, and I suspect that this is true, for many of you. They plan to charge individuals \$24 for a one year susbscription.

I called SOFTALK and talked to Margot Tommervik, Editor for clarification. The policy granted to local retail stores and software publishers was extended by her to members of Washington Apple Pi, who can medicate one-year subscription for \$18. All subscriptions under this plan must be sent through WAP.

will talk further with SOFTALK and determine how best to handle this. In the meantime, if you receive a notice from them and you want to convert to a paid subscription, send the form to us instead of directly to SOFTALK. Make your check out to "SOFTALK" and mail to WAP at the P.O. Box, Attn. SOFTALK Subscriptions. &

# $SIG-NEIUS$

SIGAMES is the special interest group of computer hobbyists interested in using their APPLEs for entertainment. They meet immediately following the monthly meeting of Washington Apple Pi.

This month's newsletter features the regular SIGAMES NEWS column by John Alden. This column presents the agenda for the current month's SIGAMES meeting, the next month's agenda, a synopsis of the prior -<br>-Inonth's meeting and a review of one or two new games.

PIG, the Pascal Interest Group, meets on the third Thursday of each month at 7:30PM at the Uniformed Services University of the Health Sciences, Bldg. A, Room A2054 (2nd floor), on the campus of the National Naval Medical Center at 4301 Jones Bridge<br>Road, Bethesda, MD.

EDSIG will meet immediately after the regular meeting of Washington Apple Pi.

NEWSIG will meet just after the regular<br>Washington Apple Pi meeting. The meeting<br>seems to best help the new members by<br>answering their questions, and telling seems to best help the new members by answering their questions, and telling them what to do to get their system up and running. We also tell them something about WAP, how to order the disks, what's on the disks, etc.

The following members have agreed to answer questions over the phone when someone gets stuck and needs help between meetings:

Bob Chesley Paul Hoffman Sara Lavilla Boris Levine John H. Smith Steve Sondag 560-0121 831-7433 926-6355 229-5730 439-4388 281-5392

# $WAP$  HOTL INE

Have a problem? The following club members have agreed to help. PLEASE, respect all telephone restrictions, where listed, and no calls after 10:00 PM.

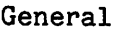

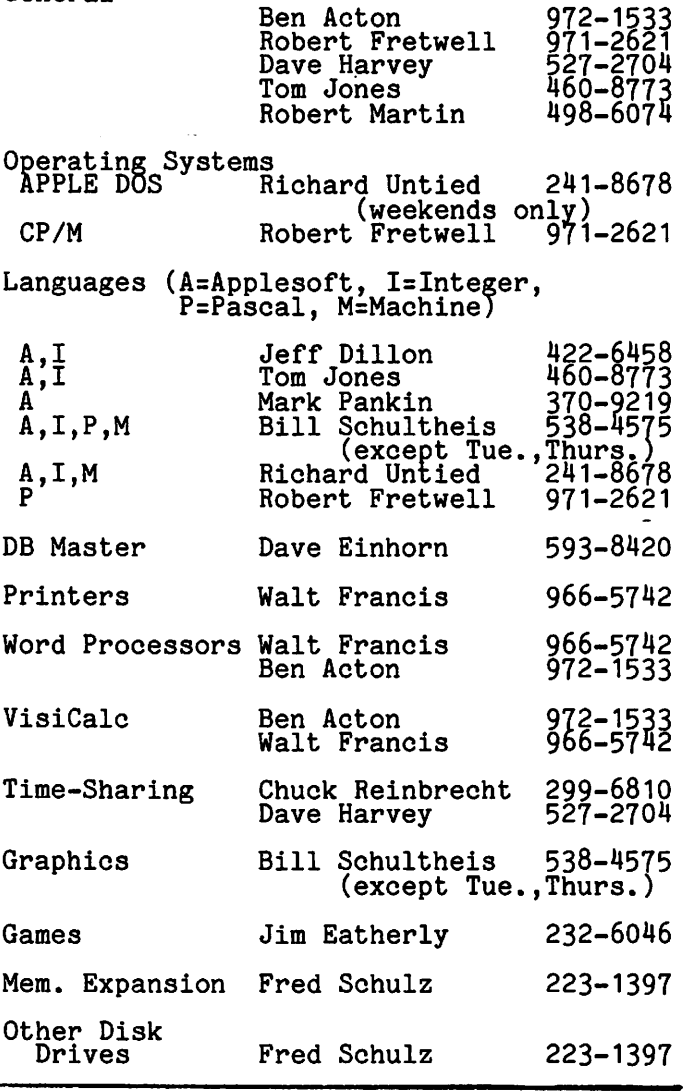

### NEWS FROM APPLE CLUBS IN FARAWAY LANDS

by Genevie Urban

The following information about other APPLE Users Groups has been submitted by two clubs in Australia. Our thanks ana good wishes to them. Any other users groups out there (in the U.S. or anywhere<br>in the world) who would like to share their news with us are invited to do so.

The APPLE USERS GROUP (SYDNEY) has recently formalized its objectives in a constitution and has elected an executive committee to direct the activities of a large group of APPLE computer users, who have been meeting since 1978 at various venues, sometimes under the name of NSW venues, sometimes<br>Apple Users Group.

Happy Valentine's Day!

The A.U.G. now meets at the Sydney Grammar School, Science Auditorium, on the second<br>Monday of every month at 6:30 PM. The group maintains an expanding software library on disks and publishes a monthly newsletter called 'APPLECATIONS'. For further information contact A.U.G. (Sydney), P.O. Box 505, Bankstown, N.S.W., 2200 Australia, or telephone the ntotat;<br>Secretary, Colin Rutherford, on (02)520<br>0926. 0926.

Another ApQle Users Group in Australia is the WONDAI APPLE USERS GROUP (W.A.U.G.),<br>located in Wondai, Queensland. They are also a member of the International Apple<br>Core. Their address is: W.A.U.G., P.O. B  $\overline{4}$ Box 19, Wondai, Queensland, Australia<br>4606. Their telephone number is 071-685<br>606<sub>i</sub> their International telephone number 606; their International telephone number<br>is 81-71-685 606.

# -------------------------------------------- **Step Into the Future!**

·-------------------------------------------- APPLE AND APPLE COMPATIBLE PRODUCTS

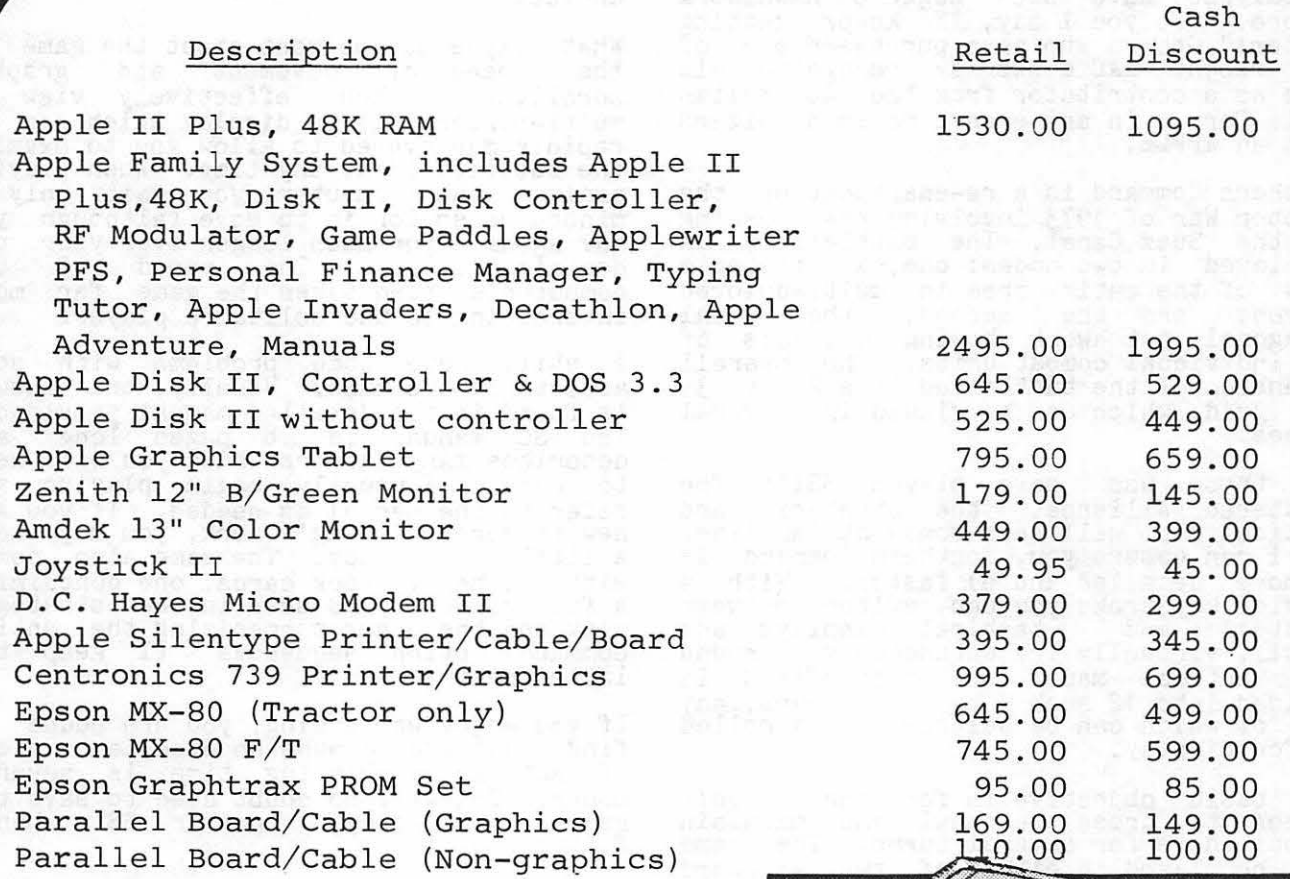

Apple dealer agreements now prohibit mail order, so please bring cashier's check, money order or personal check (allow 2 weeks to clear) to our store. Visa/Master Card, add 2%. Insurance/ Shipping/Handling, add 1% (\$3.00 min.) Maryland residents or items picked up a

our store, add 5% sales tax. Equipment subject to price change and availability.

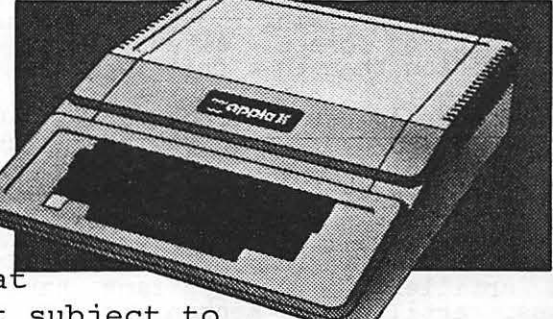

9020-C Woodyard Road Clinton, Md. Route 5 South from Beltway Right on Woodyard Road (Route 223) 868-0002

apple computer) **Authorized Dealer & Service Center** 

ZADCO

# SOUTHERN COMMAND (SSI):

### a review by David Morganstein

Who is Roger Keating and why does he continue to write such ever more exciting, quick paced, Hi-res color war game simulations? Probably because Strategic Simulations Inc. recognizes his talents and provides the marketing appropriate to Roger's excellent programs. Those familiar with Rebel Force and Operation<br>Apocalypse have seen Roger's handiwork before. To you I say, "He keeps getting<br>better!" Others who have purchased one of our recent IAC disks may recognize his name as a contributor from the Australian haple Core. In any event, he is a wizard<br>with an APPLE.

Southern Command is a re-enactment of the October War of 1973 involving the crossing<br>of the Suez Canal. The battlefield is displayed in two modes: one, a strategic<br>view of the entire area in multi-colored Hi-res; and the second, the usual hexagonal patchwork showing closeups of the individual combat units. The overall dimension of the battlefied is a 28 by 39 hex grid, which can be viewed in several<br>pieces.

For those who have played SSI's The Shattered Alliance, the strategic and tactical maps will seem somewhat familiar. But I can assure you, Southern Command is a) more detailed and b) faster. With a a) more decaried and of resource between<br>strategic and tactical displays and strategic and tactical displays and scroll, virtually instantaneously, around the tactical maps. The battlefield is divided into 12 such 8 by 10 hex maps, any one of which can be selected or scrollea to for display.

The basic objective is for the Israeli forces to cross the canal and maintain troops there for several turns. The game may be played in either of two standard scenarios involving the historical placement of forces. Alternatively, you may position them in a free form.

All of Roger's usual effects are included: artillery fire, air strikes, terrain efffects on movement and combat. Each side has five types of units which appear in different Hi-res shapes. The Israelis have tanks, recon units, armored battalions, bridging engineers, infantry and artillery. The Egyptians have SAM and artillery. The Egyptians have SAR<br>sites, artillery, mechanized infantry,<br>katusna, infantry and tanks. In SC you may now stack units (have more than one occupy the same hex) and obtain improved<br>defensive power. Units are in one of<br>several modes (transport, normal, fire,<br>attack, defense, river, etc.) as in previous games; however, you can now change mode in mid-move. That is, each unit has a movement allowance. A unit can move in transport greater distances, then<br>stop and change to fire mode (if it has soop and change to life mode (if ).

computer or with a second player. The selection of units to move can be done automatically, as before, or manually.<br>Another new feature is a delayed movement order. A unit can be given orders to wait until an enemy enters a certain hex at performing a movement and action of your choice.

What impresses me most about the game is<br>the speed of movement and graphic the speed of movement and graphic<br>scrolling. You effectively view a multi-screen Hi-res display which can be rapidly manuevered to allow you to examine the battlefield at any time. When playing against the computer, you wait only a against the computer, you wait only a<br>minute or so for it to move (although you may agonize for much longer over your own decisions...). The speed of the decisions...). The speed of the<br>computer's turn makes the game far more interesting to the solitaire player.

I still have some problems with some aspects of the game. Usually, the answer<br>is found in the detailed manual provided.<br>The SC manual is 8 pages long and describes many factors which you will need to know. I usually begin playing and refer to the manual as needed. If you are new to Roger Keating's work, you may need a little more study. The game also comes with two heavy stock cards, one containing a full color map as seen in the strategic view and the other summarizing the entire command option seguences (! keep the dominant operation sequences

If you enjoy war gaming, you are bound to<br>find Southern Command an excellent piece find Southern Command an excellent piece of software. Playing time is several hours. You will no doubt need to save the game in mid-play, another SSI handy<br>feature.

(Ed. Note: Roger is a Regional Director (Australia) of the International Apple Core, whom I have had the pleasure to meet and work with on several occasions. Besides games, he does very serious work in education.

# A PAGE FROM THE STACK by Jill & Vance Giboney

Just a short page this month to · announce WAP Library Disk 109 - IAC 11 (APPLESOFT<br>TUTOR). This is a tutorial on Applesoft<br>by Diarmuid McCarty, and has been mentioned in SOFTALK (becember 81/January 82). Although it deals specifically with 82). Although it deals specifically with<br>Applesoft and the APPLE, it can serve as a<br>general introduction to Integer Basic as well.

As before, you can play against the More next month.

# **COLUMBIA COMPUTER SYSTEMS**

Buy now to take a BIG byte out of game prices!

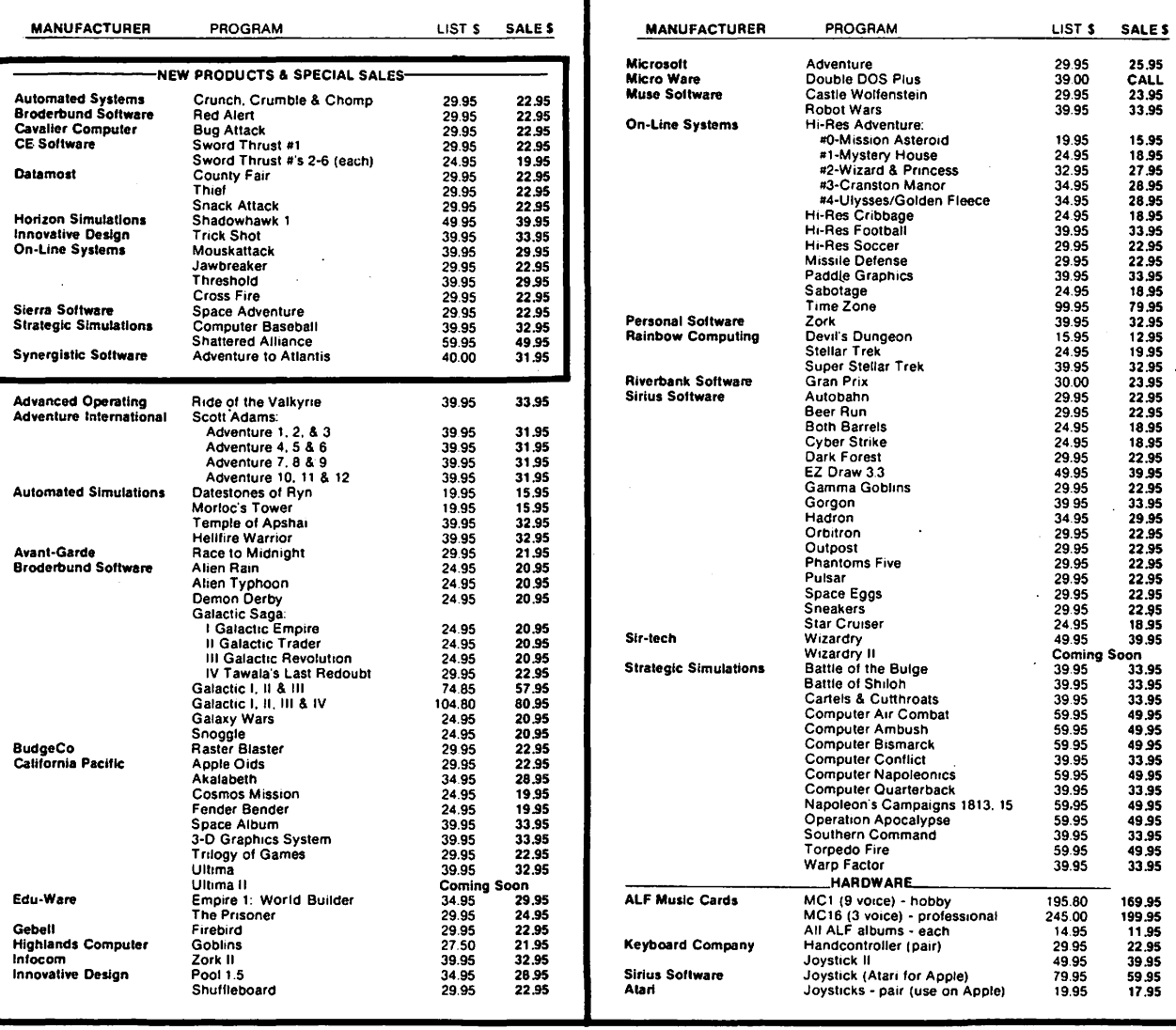

• VISA, MC add 3% (include card no., expiration date, and MC, InterBank no.)<br>• Allow 3 weeks for personal check to clear.<br>• COD's require 10% deposit—all COD charges to be paid by customer.<br>• Prices subject to change with

● Money order, certified check, cashier's check or bank wire deposit accepted.<br>● Include full telephone number on all mail orders.<br>● Include \$2.50 for postage and handling per software shipment (UPS).<br>● DC residents add 6

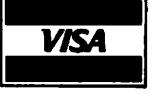

Mail your orders to: P.O. Box 40813, Washington, DC 20016 or call (202) 364-0273 any time, day or night

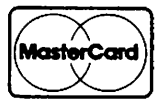

We deliver to the Washington Apple Pi meetings; call for details.

# *s* **I G** AmE. *s* nE.WS

### **John** A **l d e. n** (Associated with Columbia Computer Systems)

Here we go again!

The next few months will be outstanding.<br>(I told you I would change the opening line.)

 $\frac{1}{2}$ On to the good stuff.

The December meeting featured Richard Orban of Riverbank Software (Three Mile Island and International Gran Prix. Richard gave an outstanding presentation.<br>He demonstrated both of his games and answered numerous questions about good game design. The usual half-hour meeting lasted well over an hour and a half. Our sincere thanks to Richard for an outstanding presentation as well as for two superb games. Also, thanks to Jim Eatherly for arranging the program.

Theron Fuller will present the January program.

 $\begin{array}{cccccccccccccc} \multicolumn{2}{c}{} & \multicolumn{2}{c}{} & \$ 

Do you have a game you would like demonstrated or explained? Let's hear from you. This is your meeting and we want to help people make educated decisions when purchasing games software.

 $\frac{1}{2}$ 

Recently Sir-Tech Software announced<br>Version 2 of their game, Wizardry, The second version corrects several minor<br>flaws in the first version. Your old version can be updated by a utility option on the new version. There is a risk, however. You may lose one or more<br>characters. There is a safeguard. Copy your old characters onto a backup disk<br>before you update. If you lose any<br>characters Sir-Tech will recreate them for you.

If you wish to update your version to the new one, I will be happy to do it for you<br>at the January 23rd meeting. I will be available with my computer from 10:00 AM to 11:30 AM in the small cafeteria room where the SIGAMES will meet. You must make a backup copy of your characters<br>before I will update your version. If you<br>do not know how to backup your characters,<br>bring a blank DOS 3.3 initialized disk. (Due to an expected large volume, I may not have time to initialize your disk). Also, bring a second DOS 3.3 initialized disk and I will make a copy of your scenario (this is now possible with the new version). The copy of the scenario is<br>used to store extra characters. It<br>requires two drives to update old versions used to store extra characters. It<br>requires two drives to update old versions<br>or to create extra scenarios.

Please note that I cannot be responsible for any lost characters, so make sure that you have a current backup copy of your<br>characters.

The new utility functions are: recover lost characters without any aging penalty; upgrade previous versions to the current version; and make additional scenario disks.

The errors eliminated are: the fourth level room where you are teleported now has a door so you can leave; the same error on the eighth level has been eliminated; the latumofis potions will now work only once; and the low level of encounters on the seventh, eighth and ninth levels has been changed. The layouts of each floor are the same.

Robert Woodhead told me last week that the new scenario for Wizardry ("Knight of the Lost Diamond") tentatively will be released during the first week of March. It will be twice the size of the first<br>It will be twice the size of the first scenario with many more puzzles to solve.

### RECENTLY RELEASED SOFTWARE

- From The Logical Darkness. Castles of
- From Broderbund: Red Alert, The Arcade Machine, Space<br>Drift. Quarks, and Genetic
- From IDS!: Trick Shot.
- From Datamost: Snack Attack and County Fair.

From Horizon Simulations: Shadowhawk 1.

- From On-Line Systems: Mouskattack.
- From Synergistic Software: Apventure to Atlantis.
- From RockRoy: Conglomerates Collide.
- From SS!: Southern Command and Napoleon's Campaigns: 1813 & 1815.

### -----RECENTLY REVISED SOFTWARE

- From SSI: Computer Quarterback, Computer Ambush, Computer Air Combat, Operation Apocalypse, and Cartels and Cutthroats. Also available are data disks for Computer Quarterback, Computer Apocalypse, and Cartels and Cutthroats.
- From Sir-Tech: Wizardry and Galactic

------

contd.

The categories are:

A highly recommended purchase. This software is outstanding. You play it many times and it still is interesting and fun.

A recommended purchase. An outstanding program but has a few flaws. A very fine line exists between this and "a highly recommended purchase".

A suggested vurchase. Better than average but I wouldn t go out of my way to buy it.

Average. Speaks for itself (the first person who says that I also do will be subjected to 10 minutes of outrageous puns from me - sort of for whom the bull toils).

Poor. Avoid any programs which received this category.

'Castles of Darkness' is a fun adventure. The evil wizard Grimnacht has cast a spell<br>of darkness on the land. You must defeat him to release the spell. There are two castles. You must find out which to enter first. Grimnacht is in the other. In the first castle I found a Troll, a Wraith, and an Ore. The display is similar to ITEN CASLE TREAD AND THE CAST ON-Line's 'Cranston Manor'. However, there is an animated character in the center of the screen. (That's you!) The center of the screen. (That's you!) The top of the screen is always North and the right of the screen is always East. Your right of the screen is always East. Your<br>character will move in the direction you

command. Commands are one or two words only. Like On-Line adventures, you can see text or graphics. (Use the ESC key rather than the RETURN.) I have only seen one severe flaw: The text can sometimes one severe flaw: The text can sometimes<br>scroll beyond the text window. You must then use the ESC key to see what was said.<br>This can be annoying but the game is so This can be annoying but the game is so well done otherwise that I quickly became accustomed to this flaw. A recommended purchase. The Tecommended<br>From The Logical Choice for  $\frac{54.95}{34.95}$ .

'Napoleon's Campaigns: 1813 & 1815' is a spectacular wargame. This game was done by Paul Murrary (who designed the Warp Factor). It is probably his best work to date. It combines elements of many different games and game systems. It<br>combines some elements of Tanktics, Warp combines some elements.of Tanktics, Warp Factor, Southern Command, and many other games. It is extremely complex. It has a board with movable pieces and a Hires map display on the screen. The units on the screen only have E or F (enemy or friendly) displayed. Your commander must<br>be within 6 hexes of a corps (all units<br>are corps level) to control it. Otherwise, the unit may or may not obey your orders. And, you must dispatch your<br>orders by messenger. Each group of six hexes requires one turn for a messenger to they can be captured, and your corps receiving the message could have already realistic touches to the Napoleonic battlefield that I have yet seen. For the die-hard gamers: A highly recommended purchase. From SSI FOR \$59.95. **6** 

# Was financial management one of your justifications<br>
Was financial management one of your justifications<br>
for purchasing an APPLE' computer?<br>
Are you really managing your finances or just using an<br>  $\frac{1}{2}$  are set will b YOUR RESOURCES !

Was financial management one of your justifications for purchasing an APPLE<sup>\*</sup> computer?

Are you really managing your finances or just using an expensive· calculator to help balance your checkbook(s)?

It takes a double entry system to do the job right. Why ?

Less than half the financial transactions necessary to adequately manage your resources and plan your tax strategy can be accomodated with single entry systems.

How can you use a double entry system without a refresher course in accounting?

You can't, if you use software that simply automates the way people do things by hand, . . . but, with The ACCOUNTANT, by Decision Support Software, the power of your computer is harnessed to offer you the advantages of an automated double entry system even if you don't know a debit from a credit !

#### Our users tell the story:

"I've tried several other programs· none have the features - especially the double entry system which I have sought for a long time".

"I spent a great deal of effort trying to make TRAC and some of the other 'checkbook' programs work, but my high expectations were replaced by disappointment. I kept on looking and finally came across a program that did what I wanted it to do. The ACCOUNTANT is not only very sophisticated and full of surprising features, such as automatic transactions and linkages to VisiCalc<sup>-</sup>, but is very easy to use".

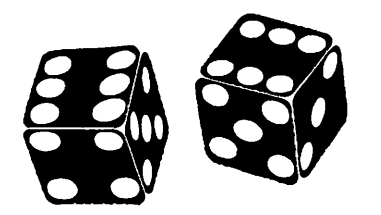

#### The ACCOUNTANT includes these user oriented features:

- Menu driven operations
- Comprehensive prompting
- User defined account names
- User defined code names
- e Reference to accounts and codes by name or number
- **•** Ability to cancel operations or queries when desired
- Ad hoc queries

### The ACCOUNTANT Finance Data Base System

The ACCOUNTANT is a decision support tool that provides an individual or business with timely, accurate data to plan, monitor and control their finances. The detailed records contained in The ACCOUNTANT's data base will enable you to itemize each and every legitimate tax deduction. DBCALC, a VisiCalc" interface, retrieves data from The ACCOUNTANT's data base and creates a VisiCalc· file or actual and projected financial data which can be used for financial simulations and tax computations.

The ACCOUNTANT requires an APPLE II with 48K, APPLESOFT on ROM, single or dual drives, and uses normal DOS 3.3 formatted disks...... \$99.95

DBCALC (with 1040 model included) requires VisiCalc<sup>\*</sup>................................\$20.00

#### JUST RELEASED - TAX HELPER

A comprehensive model that includes instructions for calculating income taxes: information is tabulated for IRS forms 1040, schedules A, 8, C, D, E, F, G, R & RP, SE, and UC. Incorporates 1981 tax changes and includes instructions for modifications to reflect 1982 tax changes. Requires VisiCalc<sup>+</sup> and can be used with or without The ACCOUNTANT................................. \$49.95

### Decision Support Software 1438 Ironwood Drive McLean, VA 22101 (703) 241-8316

APPLE~ is a trademark of APPLE Computer Inc .. Cupertino. CA. VisiCalc" is a trademark of Personal Software Inc., Sunnyvale, CA. Use your Visa or Mastercard. Include \$3.00 shipping and handling. VA residents add 4%

# APPLESEEDS CORNER

### "Page 1"

Appleseeds is a kids group that meets during the main WAP meeting. The meetings will consist of discussions, game reviews, demonstrations and any other topics of demonsoriations can employ the suppless of<br>interest. To join the Appleseeds, come to<br>any of the meetings.

Any Appleseed is welcome to publish article in the newsletter. (Just call article in the newsletter. (Just call<br>of the Appleseed editors. If a modem available, the article can be sent 881-2543. Please call first and ask for 881-2543. an any is to

The Appleseeds will start a library disk<br>to contribute to the WAP library. Any to contribute to the WAP library. Any ideas and hints for future meetings are welcome. Just bring it up at the meeting or call any Appleseed organizer.

The organizers of Appleseeds are:

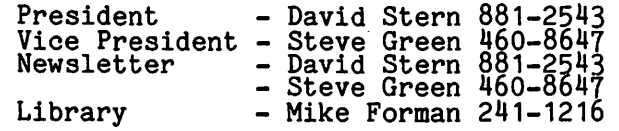

#### APPLESEEDS MEETINGS

Appleseeds would like kids or adults with advanced knowledge to give a presentation to the Appleseeds group during one of our monthly meetings. Since our members range from beginners to advanced machine language programmers (ages 10-17), the topic should start at an elementary level and move to an advanced level. Presentations should last 30-45 minutes and will be held during the business portion of the WAP meeting.

Some topics that we would like to have discussed are: Graphics, Music Synthe-<br>sizers, Animation, and PEEKs and POKEs. sizers, Animation, and reeks and rokes.<br>If you can make a presentation or have suggestions, please call either David Stern or Steve Green (phone numbers listed above).

"Page 2"

BACKSPACING ON THE EPSON by Steve Green

For those of us who own Epson MX-80s, we find that in writing programs that support<br>the printer, there is no convenient way to<br>backspace and underline. Well, now there<br>is such a program. Listing A contains a subroutine that will backspace 1-9 spaces.<br>A simple '&', then a number, will do the A simple x', then a number, will do the<br>trick. If more than 9 spaces are desired, you could use Program A twice, as in Example 1. This will backspace 13 charac-<br>ters. If you want to backspace 40 or 50 spaces, this method would be a pain in the neck to do, so Listing B might be the better choice. Listing B uses memory<br>location 771 for the number of backspaces<br>to perform. A plain '&' with no number

will perform the backspacing. To use any of the subroutines, all you have to do is place 3 POKEs at the beginning of your program. The POKEs are: POKE 1013,76  $POKE$  1014,0 POKE 1015,3<br>and that's it. Examples 2 and 3 show the correct use of the subroutines. In the first subroutine, only the first digit of the number is used. In the second subroutine, don't POKE numbers greater<br>than 80, or strange things will happen.<br>NOTE: SWITCH 3 ON THE EPSON CONTROL CIRCUIT BOARD MUST BE ON (FACTORY-SET CONDITION)! Listing A<sub>0</sub> 0300:A5 B8 8D OD 03 A5 B9 8D 0308:0E 03 E6 B8 AD 2F 08 E9 0310:2F 8D 17 03 A9 50 E9 09 0318:AA 20 4A F9.60 Listing B 0300:A9 50 E9 FF AA 20 4A F9 0308:60 Example 1 10 REM FOR BACKSPACING 13 SPACES<br>20 &9: &4  $20 \& 9:$ Example 2 10 REM EXAMPLE W/UNDERLINING 20 POKE 1013,76: POKE 1014,0: POKE 1015,3<br>30 PR#1, with car 40 PRINT "HELLO";<br>50 &5 60 PRINT " " 70 *PRllO*  RUN HELLO Example 3 10 REM EXAMPLE W/MULTIPLE BACKSPACING 20 POKE 1013,76: POKE 1014,0: POKE 1015,3<br>30 PR#1, imiis is i is o a pickepicine. 40 PRINT "THAT IS A LOT OF BACKSPACING";<br>50 POKE 771,28<br>60 & \_\_\_\_ \_ 70 PRINT " " 80 PR/10 ------------ RUN THAT IS A LOT OF BACKSPACING "Page 3" LIBRARY by Mike Forman As you know, Appleseeds is starting a library disk to contribute to the WAP library. At this point, the disk contains<br>only three programs. If you have written an original program you would like to contribute, please contact me at  $241-1216$  and ask for Mike.

The kinds of things we are looking for are games, utilities and demos. Please make the programs easy to use or add instruct ions.

# UPDATE. on 'BIG APPLE.' ///

### by Charles N. Dow

For those of you who live in the Washington, D.C. Metropolitan Area, I am For those ...<br>Washington, D.C. Metropolitan Area, 1 am<br>sure you will recognize the group<br>hospitalization insurance company that has run advertisements on radio and television about Joe and Sam who suddenly have discovered that "two is a GROUP Sam" and therefore are eleigible to be covered under the companies' GROUP HEALTH PLAN.

Well folks, guess what. We now have<br>enough APPLE /// owners in Washington enough APPLE 7// owners in Washington<br>Apple Pi to declare ourselves A USERS GROUP!!!

So herewith we'unilaterally establish a group and invite all of the members who are interested in learning more about, the newest APPLE-and the smallest Users Group (there are six members that I have been in touch with personally). We \_hope that there are more members who have had the urge to pioneer, and that you will contact us through the Club or directly at my home phone (301) 460-3911.

Fear not!! Apple Computer, Inc. has<br>hard at work during 1981 to overcome bad starts early in the year, and has on strong during December 1981 substantially improved hardware and<br>of the software packages that have the software packages that have promised! been some come with many been

For most of the year since the /// has for most of the year since the 777 has<br>been available, it seemed to me that I was in the desert wandering alone without any software to help me utilize the  $//$  to its full capacity. Now suddenly, I have more programs than can be learned in a year!<br>Of course, to start off with is the NEW AND IMPROVED VisiCalc ///, then came the now in Royal Visitance of the following package. Now in rapid fire, the following programs have become fire, the<br>available:

Apple Writer ///, written by Lutus, the pple writer 777, written by<br>author of Apple Writer II. Mail List Manager, to keep the VIPs in alpha order (or any other).<br>Apple Access  $\frac{1}{1}$ , for use with the Smartmodem for data transfer. PFS for APPLE ///, a data base manage-<br>ment program of excellent quality and very easy to use.<br>PFS Report for ///.

I have also heard of two other editor/word processor programs that been released for use on tfie ///. text have

Also now available is the ProFile, hard disk Winchester drive with over 5 megabytes of storage, for those who need large storage on-line. At the rate that Washington Apple Pi is growing, we will need one of these pretty soon Just to keep up with the names, addresses and membership information. DO YOU KNOW THAT SINCE DECEMBER 1980, the membership in WAP.<br>has increased almost 400%!!!!!!

The reliability problems on the /// have<br>been solved, and yesterday I received, a package from Apple which contained a disk called "CONFIDENCE PROGRAM", which contains five test programs and an<br>explanatory pamphlet. This gives the ///<br>a complete system check to "give you<br>confidence that your APPLE /// is working confidence that your APPLE 777 is working<br>as it should". It even has a "cute" voice announcement when all systems are OK.

For any owners of the APPLE /// who did NOT purchase their system from a local dealer, or have not sent in your original warranty card, be aware that you had best contact a good local dealer on whom you can depend, because I'm sure that the mail order houses will not contact you.

Now let me tell you, I am a pure computer<br>novice but with the help of my local dealer, Computer Crafters in Wheaton, and Gary and Ken Pike, I am fast learning how<br>to use all of this equipment in my<br>business. And as a NEW YEAR'S RESOLUTION FOR 1982 I hope to double my business because I can give better service, faster and more complete than I could with hand-kept records and scraps of paper<br>containing important notes, etc.

The "regular members" of Apple Pi know how enthusiastic I have been about the /// because I have "pushed the product" every chance I have had at the meetings. Now come on, it's time to really see the<br>come on, it's time to really see the state-of-the-art computer, and I will be available to help with whatever, the Officers and Directors of WAP wish demonstrations, users group, limited help in programming (Business Basic only), etc.

### APPLESEEDS contd.

#### REVIEW

It is my job, as librarian, to review one of the programs each month. This month I will review the program JUGGLER'. In this review and in the upcoming months, I will use the rating scale as follows: A--Great B--Good C--Average C--Average<br>D--Forget it

'JUGGLER' is a game very similar to the hand-held game 'TOSS UP'. The game is in text and uses the two arrow keys for the movement of the players arms. The object<br>is to catch the balls and throw them back up. When you hear a click, that means you have caught a ball. You can only miss one have caught a bail. Tou can only miss one<br>ball before the game is over, so be alert!! I rate this game as a  $\text{``B''}$ .

### REVIEWING WAP LIBRARY DISKS

The Appleseeds have volunteered to review some of the WAP library disks. Each month, one disk should be reviewed by one of the Appleseeds, If you are interested<br>in reviewing one of the disks, call Mike Forman.  $\frac{1}{a}$ 

# AN OPEN LETTER TO VisiCale

## by Bob Johnson

Personal Software, Inc. Attn. Gordon Hummel 1330 Bordeau Drive Sunnyvale, CA 94086

### Dear Sirs:

When I purchased my APPLE in April of 1980, I purchased VisiCalc on the same day. I was convinced then and remain convinced that VisiCalc is the best software that I have purchased for my<br>APPLE.

VisiCalc was at version 1.37 at that time. In April and May of 1981 I received a notification that I could purchase an UQgrade of VisiCalc for \$65.00. On June 25, 1981 I sent my check for the upgrade.

Someone once described VisiCalc as a Love-Hate relationship. On the one hand<br>you love it and on the other you hate it.<br>I mostly love VisiCalc but the upgrade has strained our relationshp.

Several weeks later I received my upgraded<br>version of VisiCalc labeled "16 SECTOR". I, determined that this version was not a 16 sector version but the new VisiCalc with DOS 3.2 on a 13 sector disk. The ~~~~19~~3~l~~edsssssss~P. ~he~~ot~g~193ho~: version 193 and ssssssss is my serial number.

It was my understanding that I was going<br>to get additional disk capacity with the 16 sector version. I was also hoping that with my Pascal system, I could boot VisiCalc up directly without going thru a double boot to get into VisiCalc. With<br>this version, I got neither benefit. have found at least one other VisiCalc 193 user that DOES have 16 sector DOS???

The last week of October, I received another diskette and update to the manual. This version was neither announced nor ning version was here all allowed the<br>paid for. I have discovered this version<br>is 3.3 DOS with the SAVE/DIF bug fixed. This version shows 11VC-20280-AP2-ssssssss" where VC-202 is version 202. It boots up directly and seems to have additional disk storage available.

On the one hand I wish to thank you for<br>An indeted version. This sending me the updated version. This<br>shows me that Personal Software Inc. is headed in the correct direction -<br>maintenance of the software it sells (even<br>though not all version 193 users have received their "Free" update).

On the other hand, I wish to criticize you<br>for putting "16 SECTOR" on diskettes that indeed are not 16 sector versions of DOS. I did not get my version 193 to fail with SAVE/DIF files, but I did not stress the system very much. You will find that most purchasers of software are willing to be patient while you debug software, but we

insist on your being truthful with us. If I had depended on tne extra VisiCalc space or if I were trying to use VisiCalc with non-technical personnel, version 193 would have been a hindrance to me.

Your company had the time and money to send me two offers to upgrade VisiCalc. The last was even labeled "SECOND NOTIFICATION" as if I had failed to pay a bill! You certainly should have taken the bilit, fou certainly should have caken the<br>time to tell me of bugs and things<br>withheld.

The following are a list of things that I like very much about the new version of VisiCalc:

- 1. You have added editing of VisiCalc cells which can have a very long<br>formula. The "/E" command works on one cell and the cursor positioning (left and right arrows) are very logical. The delete (ESCAPE) and insertion (any character) take some getting used to as character) cake some getting used to as<br>they work to the left. One must position one character past the character to be deleted and then hit ESCAPE.
- 2. You have (in version 202) added 16 sector disk support. This is very important as even my personal VisiCalc important as even my personal visitance<br>disks fill up too fast. The fact that your initialization of a diskette (/SI) does not save room for DOS and gives me two additional tracks is a welcome benefit. New users should let VisiCalc initialize diskettes, not initialize with DOS. It would be nice to be able to specify volume serial numbers for master catalog programs.
- 3. Your updated documentation is a step in the right direction. The old style tutorial is expanded and helpful. The Command Reference is well written and complete. The tutorial alone was not<br>sufficient for version 1.37 but it<br>should not be overlooked by even an experienced VisiCalc user. The Command Structure chart (a foldout in the middle of the Command Reference) is bound to be the most copied page in history. On that one sheet is enough to teach VisiCalc.

These three features are worth the upgrade price.

4. You have added the ability to stop a printer (Cntl-C) but I have discovered that a Cntl-C stops VisiCalc and the that a Cntl-C stops VisiCalc and the<br>printer. Then the next time something<br>is printed one or more lines from the truncated print command get printed. I feel that this is a program bug in that you must not be clearing a buffer. My circumvention is to print any group of circumvention is to print any group of<br>cells and all buffers are emptied, then space my printer to a clean page to print - what I wanted in the first place.

5. You have added the ability to use disk drives on other slots by the use of suffixes. At storage save (/SS) and<br>storage load (/SL) the file name can contain a suffix such as ",D2" for drive 2 in slot 6 or ", S5, D2" for slot<br>5 drive 2. But to do this each file access is inconvenient. A "prefix" to specify the drive for all accesses would make our sessions easier.

The following are a list of things that I would like very much to see changed or supported:

- 1. You must add a global to keep dollars and cents in 2 decimal precision. I am using my APPLE for tax preparation work and last year VisiCalc rounded cents to one additional cent on multiplication and it caused me to retype a 13 page tax return. This is just not accept- able. I haye seen your reference manual page 3-81. On that page you use a rounding formula: (@INT((C3J\*100+.5))/100. !t is not acceptable to force a user to use a complicated formula to make VisiCalc less precise. That should be the function of global commands. You state: "This difference can cause problems when attempting to balance books and during audits." You have just<br>wiped out a whole profession of potential VisiCalc users.
- 2. Ability to use ADM-3 and other 80 column terminals, not the TV port, must be added. Anyone who purchases Visi-Calc probably has an 80 column board or an ADM-3. Do you really insist that I have a black and white TV so I can do VisiCalc?
- 3. Colors would also be nice (red would be a nice negative color). Blue is a much better default color than white.
- 4. Multiple column replicates and moves are necessary to any serious VisiCalc spread sheet programmer. I was hoping<br>that DIF would allow me to build a library of VisiCalc tools. The fact that DIF files only contain the calculated answers is just not enough.
- 5. Publication of VisiCalc disk data set<br>formats similar to DIF is necessary.<br>DIF is not complete enough for mount DIF is not complete enough for many applications. We can read your files with Pascal and it would be nice to do some real number crunching with the VisiCalc raw data.
- 6. You should allow creation of a file to<br>contain the printer commands that<br>VisiCale could use (similar to a contain the printer commands that visiCalc could use (similar to a "PROFILE"). VisiCalc is too good to make me "write down the printer<br>commands and keep them in your VisiCalc binder for future reference".
- 7. Copies should be cheaper than \$30.00. I think you are trying to say that we will not be likely to give away our backup copies or sell them if they are substantially more expensive than the \$4-\$5 disk. But they are only worth  $$4-35$ . In fact, I have three copies

and with the ability to go from  $3.2$  to  $3.3$  to  $3.2$  to  $3.2$  to  $3.2$  to  $3.2$  to  $3.2$  to  $3.2$  to  $3.2$  to  $3.2$  to  $3.2$  to  $3.2$  to  $3.2$  to  $3.2$  to  $3.2$  to  $3.2$  to  $3.2$  to  $3.2$  to  $3.2$  to  $3.2$  to  $3.2$  to 3.3 and back with MUFFIN and Washington Apple Pi s NIFFUM program, I do not need your \$30.00 disk. I can afford to wait the 4-6 weeks for you to replace the diskette. I also can afford to purchase one of the bit copy programs that will copy VisiCalc. There will always be thieves and there will always be professional programmers or just good people. You will never overcome the thieves by a \$30.00 price. You will defeat them with your practice of prompt professional notification of prompt professional notification of<br>program bugs and reasonably priced<br>programming updates.

Sincerely,

Bob Johnson

Public Technologies Division of

National Public Law Training Center

### PRESENTS

### COMPUTER LITERACY TRAINING

February 5-6, 1982 (Friday and Saturday, 9-5 each day

### \* \* \* Who should Attend

- Anyone who wants a home computer
- Managers who will have purchasing responsibility
- Supervisors who will supervise computer use
- Staff who will work on computers
- Business owners who will buy and use their own systems

### How the Course is Taught

Every instructor for this course is an expenenced trainer who understands how 10 present coherent. interesting and clear instructions on technical subjects. Every participant will, during the two days, have supervised operation of a computer. learning basic functions. how to set-up and use different programs, and how to control the computer as a tool.

Tuition \$260

To Register: Send check, with name, address and telephone number to NPLTC, 2000 P Street, N.W., Room 600, Washington, D.C. 20036. Inquiries: William Fry or Ros Voige, (202) 872-0660

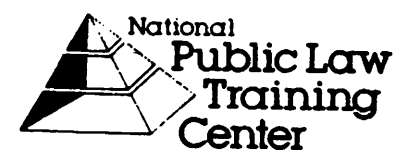

### PROBLEMS & REMEDIES WITH A LOWER CASE CHARACTER GENERATOR by C.K. Mesztenyi INTRODUCTION. spaces: for \$E0, start of the next

One of the major shortcomings of the APPLE II Plus is tnat it has been designed for upper-case letters only. My guess is that most owners discover the need for the full ASCII character set; otherwise the market would not be so full of items (software and hardware) to overcome this problem.<br>Having ready access to main frame computers, my problem came up when I<br>wanted to use the APPLE as a terminal equipped with the full ASCII character set. I did not want to spend a lot of money, so I started to look for the least expensive solution, and ended up by buying<br>the Lower Case Character Generator by LJK the Lower case character denerator by<br>Enterprises with a list price of \$35.

The product required installation involving replacement of a chip and wiring the shift key to gameport 3 pushbutton input. This can cost more if done by the dealer (\$25 or so). As with most products, · the documentation was packaged and sealed with the chip. Thus I had not and sealed with the chip. Thus I had not<br>read it before buying it. Whether I would have realized the further problems I would face, I do not know, but in any case I spent about 40 hours to understand the problems and to write the three programs presented here. The hours do not include the spent writing this article, nor<br>placing appropriate comments in the<br>programs for easier understanding. placing appropriate comments in the programs for easier understanding.<br>Converting time to dollars, the price I paid is not so small any more. To be fair to LJK, these problems are not caused by their product but are rooted in the APPLE II itself, specifically in the keyboard, the Monitor in ROM, the Parallel Interface Card, etc. I hope this article helps<br>other APPLE II owners to decide whether to buy a lower case character generator or not. Also, I am not promoting the LJK product over other similar ones (e.g. Pay-<br>mar). As I see it, their problems are similar.

THE PROBLEM.

The problem with the Lower Case Character Generator on the APPLE II can be divided

- into two parts: 1. Byte representation of the ASCII set
- byte representation of the ASC.<br>and its display on the screen.
- 2. Input of the ASCII set from keyboard.

Byte Representation and Display.

This is the least problematic area, and the available chips (e.g. LJK, Paymar)<br>solve it very reasonably. Table 7 on page<br>15 of the APPLE Reference Manual shows the relation between the byte and screen representation of the unmodified APPLE. The modified Table 7 at the end of this ine modified rable *at* the end of this<br>article shows that only the last two columns are changed to accomodate the lower case group. Table 3 in the Reference Manual showing the ASCII set should be corrected by filling the blank

last column, an accent grave; and for \$AO, start of the third column, write 'space'.<br>Although the 'space' character does not print, in inverse mode it appears as a white square on the screen. The Reference Manual states that the last ASCII character \$FF (rub) is not intended to be a printable character. However, the LJK chip displays it as a white square. Some devices use this as a synchronization character; others may react to it character; others may react to it<br>differently, so use it only for strictly<br>local purposes.

Problems with this solution can arise only with old programs which use the fact that the bytes \$EO-\$FF are equivalent to \$AO-\$BF, respectively. The chances of your running into this are very, very<br>small.

More serious problems arise with existing programs already using some kind of upper/lower case features in some coded form. An example of this is Apple Writer, where capital letters appear in inverted form while lower case letters appear as normal capitals. In these cases, one has two choices: 1. A patch-up job which<br>involves the detection of the screen output instructions in the erogram, their replacement with subroutine jumps and writing the appropriate subroutine which handles the upper/lower case screen<br>output. I have implemented this method for Apple Writer (see the third presented<br>program). 2. Rewrite the program by<br>removing the superfluous codes which handle the artificial coding for upper/ lower case. This can be quite a big JOb. Neither choice works if the program is in such a form that one cannot get access to<br>it for the necessary modifications. Personally, I avoid buying any software program which does not come with a listing to allow me to change it to suit my need.

Keyboard Input of ASCII Characters.

Keyboard input causes the major problem since there are not enough keys on the APPLE keyboard. The only hardware solution would be to replace the keyboard, which can be quite expensive. Thus one which can be quite expensive. Thus one<br>has to resort to software "keyboard<br>interpreter programs". Many existing<br>programs have built-incer keyboard interpreter programs". Many existing<br>programs have built-in keyboard<br>interpreters which use ASCII control<br>characters available from the keyboard. characters available from the keyboard.<br>Probably the most abused character is ESC, Probably the most abused character is ESC,<br>since it has a separate key. The list of since it has a separate key. The fist of<br>programs using ESC for this starts with programs using ESC for this starts<br>the Monitor, and is probably endless.

The LJK product assumes that the SHIFT key<br>is wired to the gameport 3 pushbutton<br>input, and gives detailed instructions to accomplish this. I like this approach for the following reasons:

(a) The SHIFT key is more natural for CONTD.<br>16 FEBRUARY 1982 MASHINGTON APPLE PI

upper/lower case generation than any other control key {e.g. ESC).

- (b) The inputs (SHIFT and alpha-key) are parallel, while Ctrl-character followed by alpha-key is sequential.
- (c) Ease of test from assembly language:<br>BIT \$C063 or BIT \$C063<br>BPL SHON BMI SHOFF which also leave the registers intact.
- (d) Not having anything connected to gameport 3, I gained a flag input possibility from the keyboard.

Obviously, there are some disadvantages<br>also, namely the<br>SHIFT M, N and P

are used by the keyboard as special<br>characters

] A and@ which musl be accomodated by the keyboard interpreter, since the SHIFT key now produces capital letters. Also, the markings  $\land$  and  $\theta$  on the keys N and P' (why is it missing on M?) may be confusing.<br>Another very unlikely disadvantage is if the gameport 3 is used in such a way that input may come from there and from the keyboard at the same time.

Using the SHIFT key for upper/lower case still does not solve the problem of not having enough keys for the full ASCII printable set. In fact, we lost the characters  $\left| \cdot \right|$  and  $\theta$ . The other characters which are not available are the left bracket, the backslash, the underscore, the accent grave, the left and right braces, the vertical bar and the tilde. For these, one has to revert to the use of a control character followed by a code-character key. The programs presented here use Control-Z for the control character and the keys in the top row, with the exception of the RESET key, as code keys. If anyone does not like Control-Z (\$9A), it is very easy to change in the programs. I have chosen Control-Z in the programs. I have chosen Control-2<br>since I have not seen it used by other programs such as the Monitor, modems, etc. programs such as the nonroot, modems, etc.<br>Also, the same control character is used by the program supplied by LJK. The choice of the top row for code keys allows one to scotch tape a strip of paper above it with the appropriate symbols drawn on the paper.

The SHIFT-0 (zero) on the APPLE keyboard produces the same input as the zero key without shift. Recognizing the SHIFT key separately allows one to choose one of the otherwise coded symbols to be associated with SHIFT-0. The obvious choice is the which bhirt-of the covicus choice is the<br>one which is used most frequently. The programs below use SHIFT-0, or Control-Z followed by 0 for @. This was a personal choice. Since I have worked mainly with choice. Since I have worked mainly with<br>Univac computers, I have found it<br>necessary to use every frequently.

Finally, the LOCK (or SHIFT-LOCK) feature common on typewriters or terminals should also be implemented. The LOCK is a two also be implemented. The book is a two letter key inputs are considered to be in upper case when the LOCK is in the ON position. When it is in the OFF position, it does not have any effect. I had to

revert to a control character to implement<br>this feature. The programs use Control-L to change the position of this "soft" switch. Again, it can be changed easily, although it seems to be the most natural choice and does not interfere with other control characters used by the programs. The initial position of the LOCK key depends on the program.

Summary.

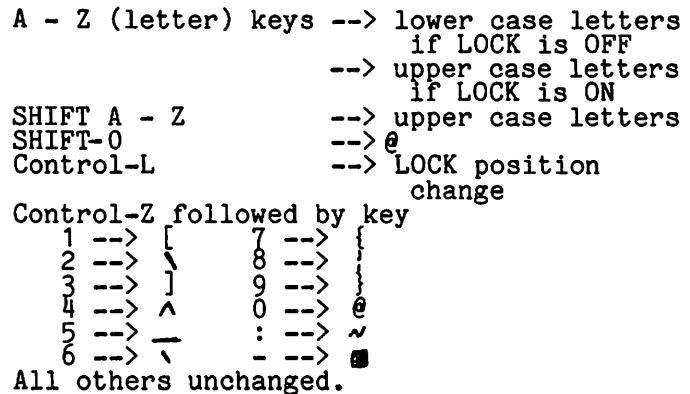

THE REMEDIES.

The following three programs provide solutions for some applications. Although they are very different in nature, all three provide their keyboard reading and interpretation as defined in the previous paragraph. The first one is a more or less general subroutine usable with many<br>other programs. The second program<br>completely replaces the one which resides in ROM, where software changes could not be made to it. The third program addresses the problem where not only the keyboard input part had to be changed but also the screen output. This is because Apple Writer handles lower case characters in a coded form. The modifications were In a coded form. Ine modifications were<br>made in a patch-up mode. Rewriting it<br>would have been a major job even with adequate documentation, which I do not have.

Program 1: KEYBOARD.

Binary program: KEYBOARD.OBJO,A\$300,L\$AF. Relocatability: Must be reassembled with

changed ORG.<br>Applicability:<br>Basic progr

Applicability: Basic programs under DOS can use it to allow the £ull printable ASCII set for walues of strings; also machine language<br>programs under DOS may use it to enable the Monitor's RDKEY and/or GETLN entries for keyboard input.<br>Use:

Before the lower case feature is used,<br>the binary program must be executed, i.e.<br>BRUN KEYBOARD.OBJO

or equivalently with a subroutine call.

This run establishes the necessary linkage with DOS.<br>LOCK: Initial position is ON.

Remarks:

The program has been assembled into the normally free memory on page 3 to hide it from Basic programs. It must be reassembled into some other appropriate location if this memory is used by another routine.

The screen cursor normally shows the screen character in flashing mode.<br>Since the new lower case letters do not have a flashing mode, they appear as capital letters in inverse mode at the cursor position. Program 2a: TERMINAL<br>Binary program: TERMINAL.OBJO,A\$6000,L\$FO<br>Relocatability: Yes, without reassembly. Binary program: TERMINAL.OBJO,A\$6000,L\$FO<br>Relocatability: Yes, without reassembly.<br>Applicability: The program allows the use of the APPLE II as a full ASCII terminal connected to host computer through the APPLE Communication Interface Card. Restriction: The binary program assumes the following configuration: slot =  $2$  baud rate = 300<br>transmission: 7 bit ASCII, even parity,<br>or other configurations, the appro-For other configurations, the appro-<br>priate data must be changed and the program reassembled. Use: Although the program has been written as a subroutine, its normal use consists simply of running it as follows: 1. Establish contact with the host computer according to the interface card procedure. 2. Type: Control-A, Control-X to exit from the interface card program without disconnecting the host. 3. Type: BRUN TERMINAL.OBJO and proceed with the terminal session in upper/lower case. 4. Once the terminal session is over, you may disconnect the host at this point, or exit from the program without disconnecting the host by typing<br>Control-A, Control-X. The routine Control-A, Control-X. The routine<br>returns the control to wherever it was<br>called from (Monitor, Basic or user's program).<br>LOCK: Initial position is OFF. LOCK: Initial position is OFF.<br>Remarks: 1. Both the APPLE Communication Card and Hayes Micromodem use the keyboard input directly in the ROM program, which makes directly in the ROM program, which makes<br>it impossible to insert any correction. Both cards use the M6850 Asynchronous Communication Adaptor (ACIA) but the registers of the ACIA are connected, to different memory alocations. More different memory locations. More<br>information about ACIA can be found in<br>[7].<br>2. This program uses only the DATA and [7].<br>[7]. 2. This program uses only the DATA and STATUS registers of the ACIA. The program also uses two slot-dependent memory locations, STAT and LOCK, where<br>STAT contains the data necessary for STAT contains the data necessary for STATUS, and LOCK is the shift lock STATUS, and LOCK Is the shift lock<br>switch. The above memory locations are as follows: APPLE Comm.C. Hayes Microm.<br>
STATUS \$CO8E+\$n0 \$CO86+\$n0<br>
DATA \$CO8F+\$n0 \$CO87+\$n0<br>
STAT \$7F8+n \$7F8+n  $STAT$   $\frac{57F8}{+n}$   $\frac{57F8}{+n}$ LOCK \$6F8+n \$6F8+n<br>If the slot is different from 2 (APPLE<br>Comm.C.) or 3 (Hayes Microm.) then the appropriate EQU statements in the program must be changed, and the program<br>reassembled.<br>3. If the communication is done with 3. If the communication is done with 8-bit data and 2 stop bits (which is the default case on the APPLE Comm. Card) then the byte \$13 at the address \$bOOB

should be changed to \$23. This change can be done by the Monitor on the binary program.

Program 2b: HAYES

Binary program: HAYES.OBJO,A\$6000,L\$FO<br>(see information for Program 2a above) Remark:

This program was not tested due to the unavailability of the hardware combination. Information was taken from a borrowed manual for the Hayes<br>Micromodem.

Program 3: TEDITOR-INP AND TEDITOR-MOD

- Binary programs:<br>
TEDITOR-INP.OBJO,A\$806,L\$10<br>
TEDITOR-MOD.OBJO,A\$1848,L\$86<br>
Applicability:
- 

Applicability:<br>The programs are modifications to the TEDITOR part of Apple Writer to TEDITOR<sup>-</sup> part of Apple Writer to<br>accomodate the upper/lower case features.

Updating procedure:<br>The modifications can be made by having<br>the binary programs on a diskette and making a working copy of the Modified Apple Writer following the instructions in the Apple Writer Manual (Appendix G) with steps 10, 11 and 12 replaced as follows:

- $10 \text{ type}$   $\frac{1}{2}$
- BLOAD TEDITOR
- a. type<br>CALL -151
	-
- to get into the Monitor<br>b. type<br>AE6: 20 B1 18 b. type<br> $A E_0$ : 20 B1 18
	- 1548: 20 *BB* 18
- c. replace the orginal Apple Writer diskette with the one containing the binary programs
- d. BLOAD TEDITOR-INP.OBJO BLOAD TEDITOR-MOD.OBJO
- e. place the modified working copy<br>diskette in and type<br>BSAVE TEDITOR,A\$803,L\$10DB<br>13 type<br>LOCK TEDITOR
	-
	-

Once the modified copy is finished, one<br>can make further copies from it by<br>following the manual's instructions except for step 12, where the length of<br>the TEDITOR must be changed, i.e. the typed line should be as in step typed line should<br>e. above.

Use:

The use of the modified Apple Writer is as given in its manual. The changes provide true screen upper/lower characters and the use of the shift key as described in the first part of this as described in the first part of this<br>article. The ESC key, as a shift key in article: The ESC Rey, as a shift Rey In<br>the unmodified version, is left the same as before.<br>LOCK: Initi

Initial position is OFF. Remarks:

The screen output modification was<br>copied from [5] where it is given only<br>in binary form for addresses \$1864 to \$1890. This program segment was \$1890. This program segment was<br>incorporated into TEDITOR-MOD without accompanying comments.

Internally, the TEDITOR program expects contd.

all keyboard inputs in upper case mode and uses location \$OB to determine for each input whether to interpret it as lower case mode (\$OB is not zero). The setting of \$0B is done before the input<br>is called for. The ESC input, as a shift key, sets \$OB to zero. To accomodate this interpretation, the keyboard interpreter routine converts all characters to upper case mode and if a characters to upper case mode and if<br>a character is to remain as upper case<br>it also clears \$0B. The "rub" character (white square) with key input Control-Z followed by -, can be used as a marker in Apple Writer. As a white square, it sticks out on the screen which makes its detection and removal easy before the file is printed.

### CONCLUSION.

I have found that my investment of \$35 was well spent with the use of the above programs. Meanwhile, I came across [6] which describes a similar conversion for a do-it-yourself person, for under \$10. I<br>also expect there will be more articles appearing with modifications to existing programs to incorporate the described lower case character generator. Unfortunately, many authors of programs protect their copyright by making their products not only inaccessible for change, but also by giving little or no information about their internals. Thus, they punish an honest buyer. This attitude (a notable exception to which is Apple Computer,<br>Inc.) may cause difficulty in using the lower case conversion in otherwise good

#### programs.

An interesting project would be to change Applesoft so that it could allow lower case letters for the names of variables. This use would avoid the conflict when naming variables and keywords. Also, the listing of a program would be nicer with naming variables and neywords. The with<br>listing of a program would be nicer with<br>upper case keywords and lower case<br>variable names. Reversing the upper/lower variable names. Reversing the upper/lower case (keywords in lower case, variables in upper case) would probably be easier to implement by changing the keyword table to lower case letters, and letting the tokenizer routine do the job.

WARNING: The appropriate type of lower case character generator chip depends on the revision number of the APPLE<br>motherboard, e.g. the LJK product is good<br>for Rev. 7 (or higher).

REFERENCES.

- [1] APPLE II Reference Manual, 1979
- [2] Communications Interface Card.
- 
- Apple Computer, Inc.<br>
[3] Micromodem II Owner's Manual. D.C. Hayes Microcomputer Products, Inc.
- (4 1 Apple Writer Manual.
- [5] Lou Rivas: Apple Writer Modification for Lower Case Display. Apple Orchard, Fall 1980, p.43.<br>[6] Don Lancaster: Son of Cheap Video.
- Howard W. Sams and Co.., Inc. 1980.
- [7] Adam Osborne: An Introduction to Microcomputers. Vol. II, Some Real Products. 1977. (Chapter 8)

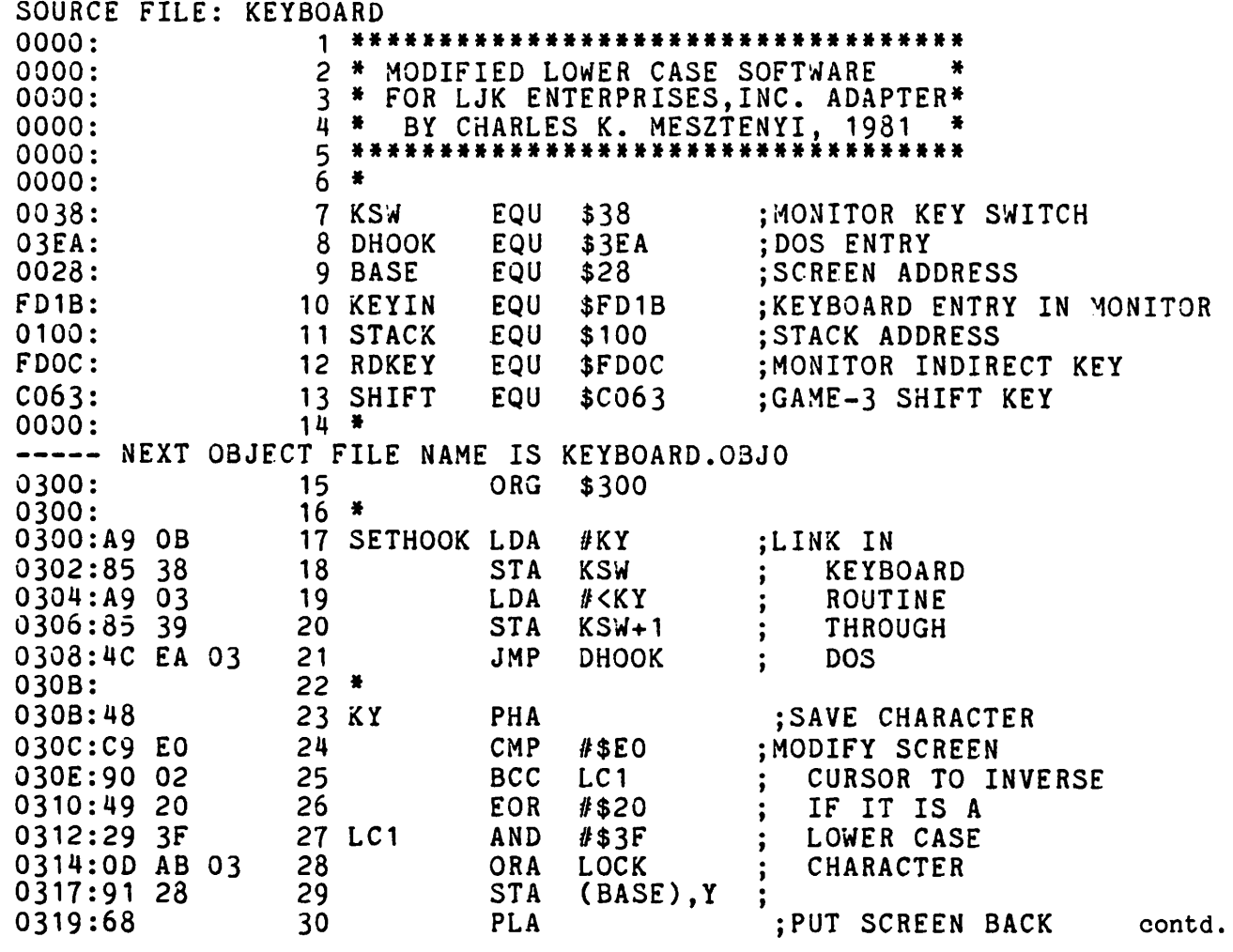

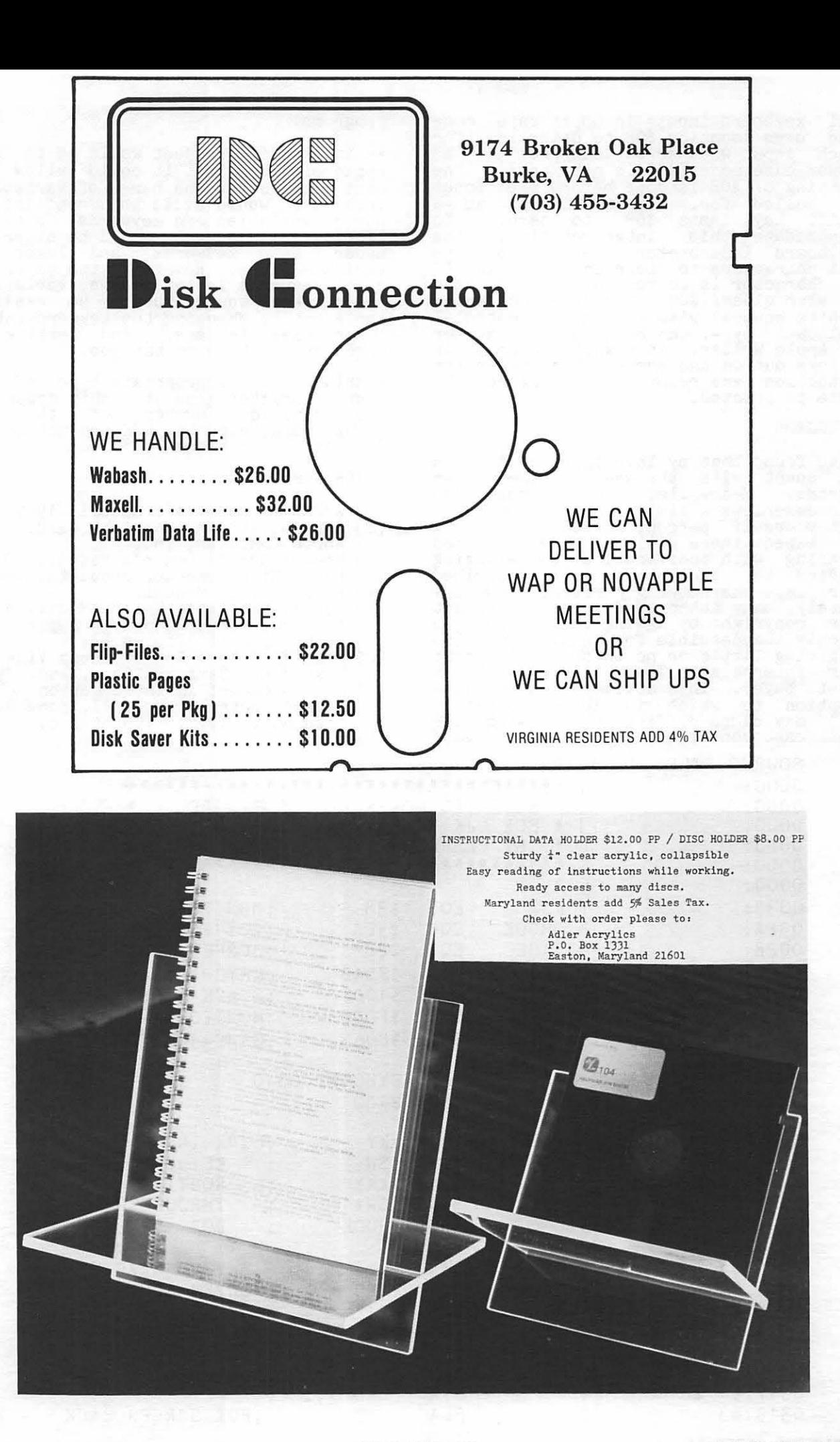

# Columbia Computer Systems

Buy now to take a BIG byte out of hardware and business software prices!

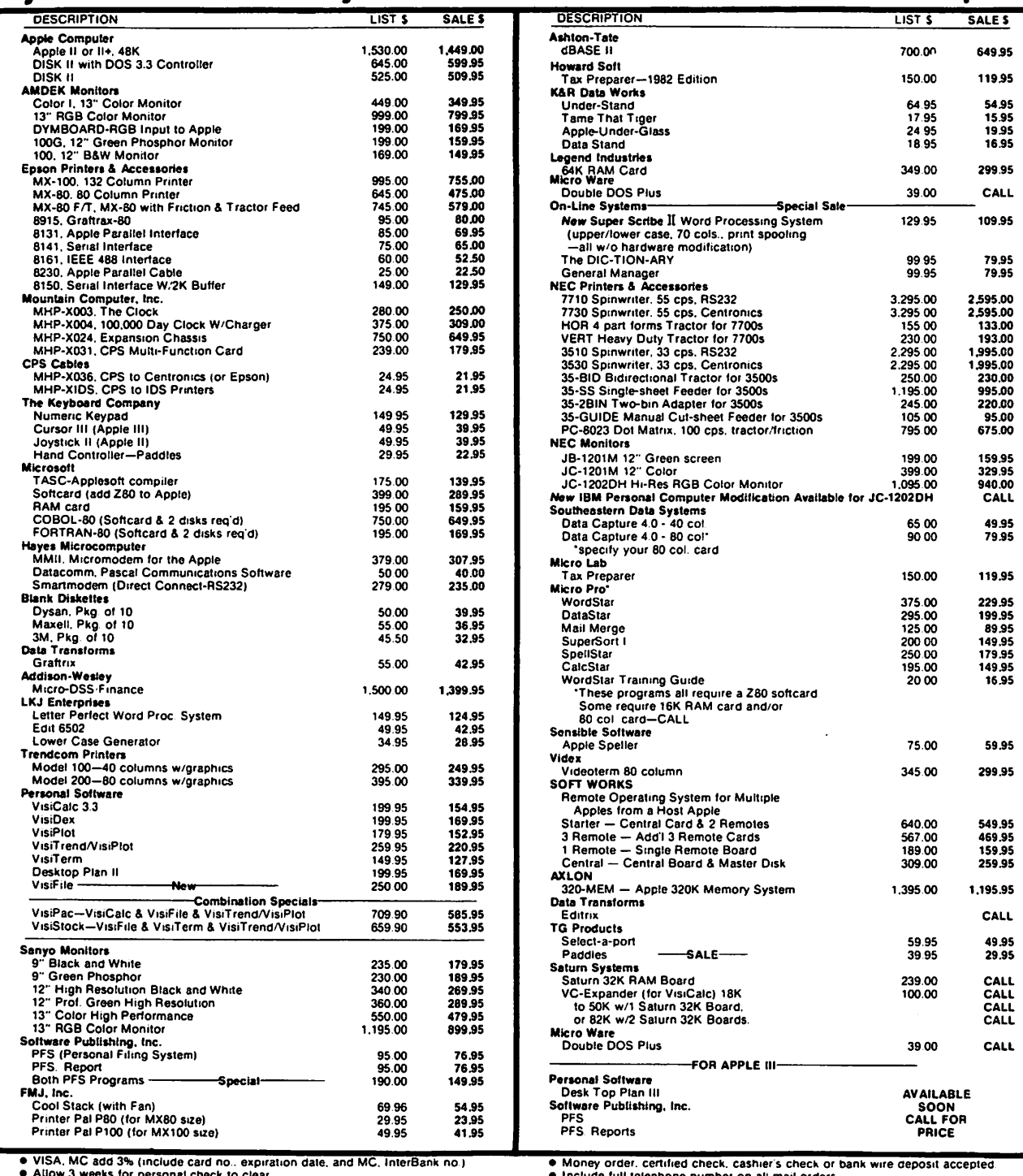

• COD's require 10% exerges to be part of the contract to clear<br>
• COD's require 10% deposit – all COD charges to be pard by customer<br>
• Prices subject to change without noisce—all items subject to availability.<br>
• Mail yo

● Include full telephone number on all mail orders<br>● Include \$2.50 for postage and handling per software shpment (UPS)<br>● DC residents add 6% tax. (If tax exempt, include number.)

Mail your orders to: P.O. Box 40813, Washington, DC 20016

or call (202) 364-0273 any time, day or night

~Wedeliver **to the Washington Apple Pi meetings; call for details.** 

**MasterCard** 

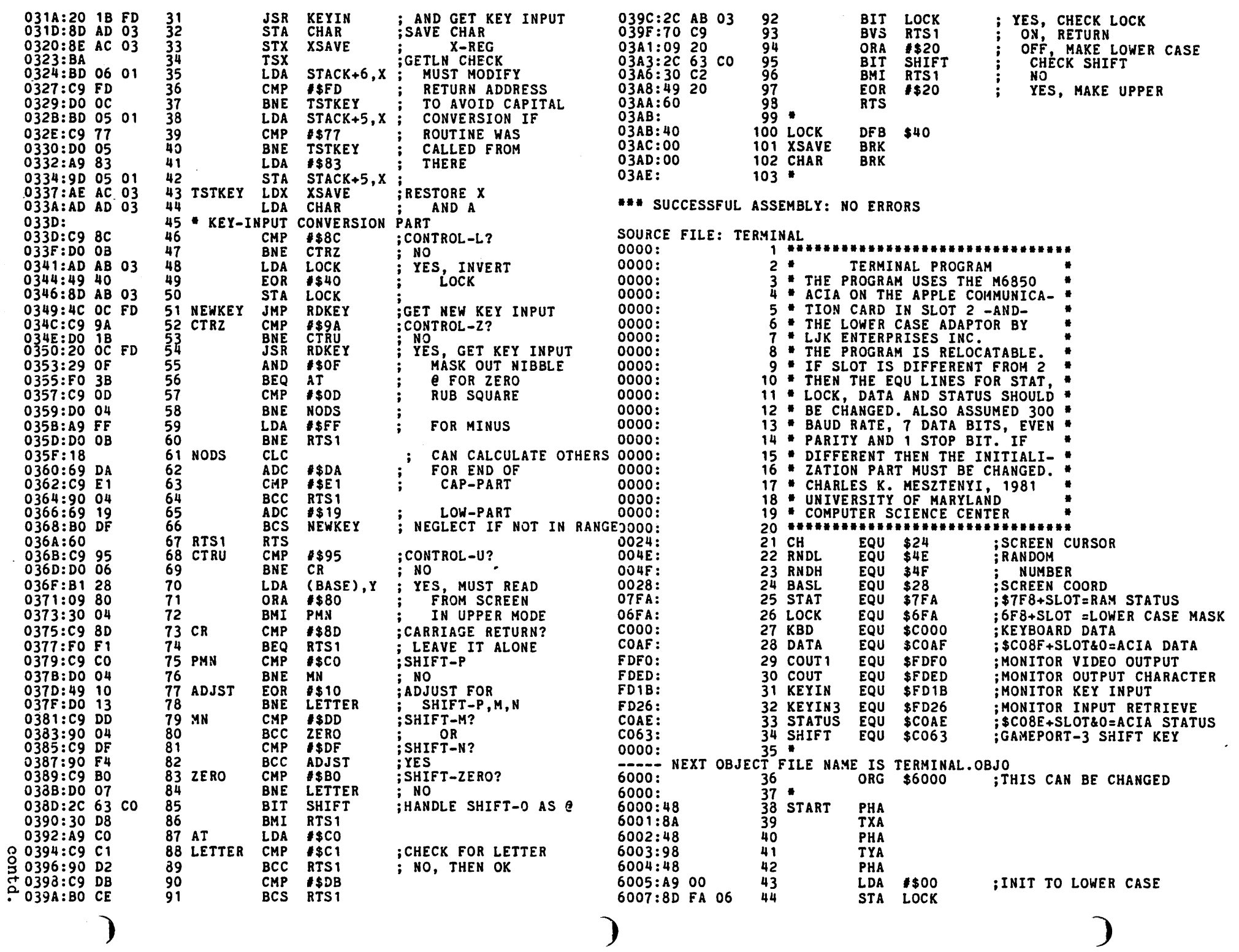

 $\sim$   $\sim$ 

EEBRUARY 1982

 $\frac{2}{3}$ 

WASHINGTON APPLE PI

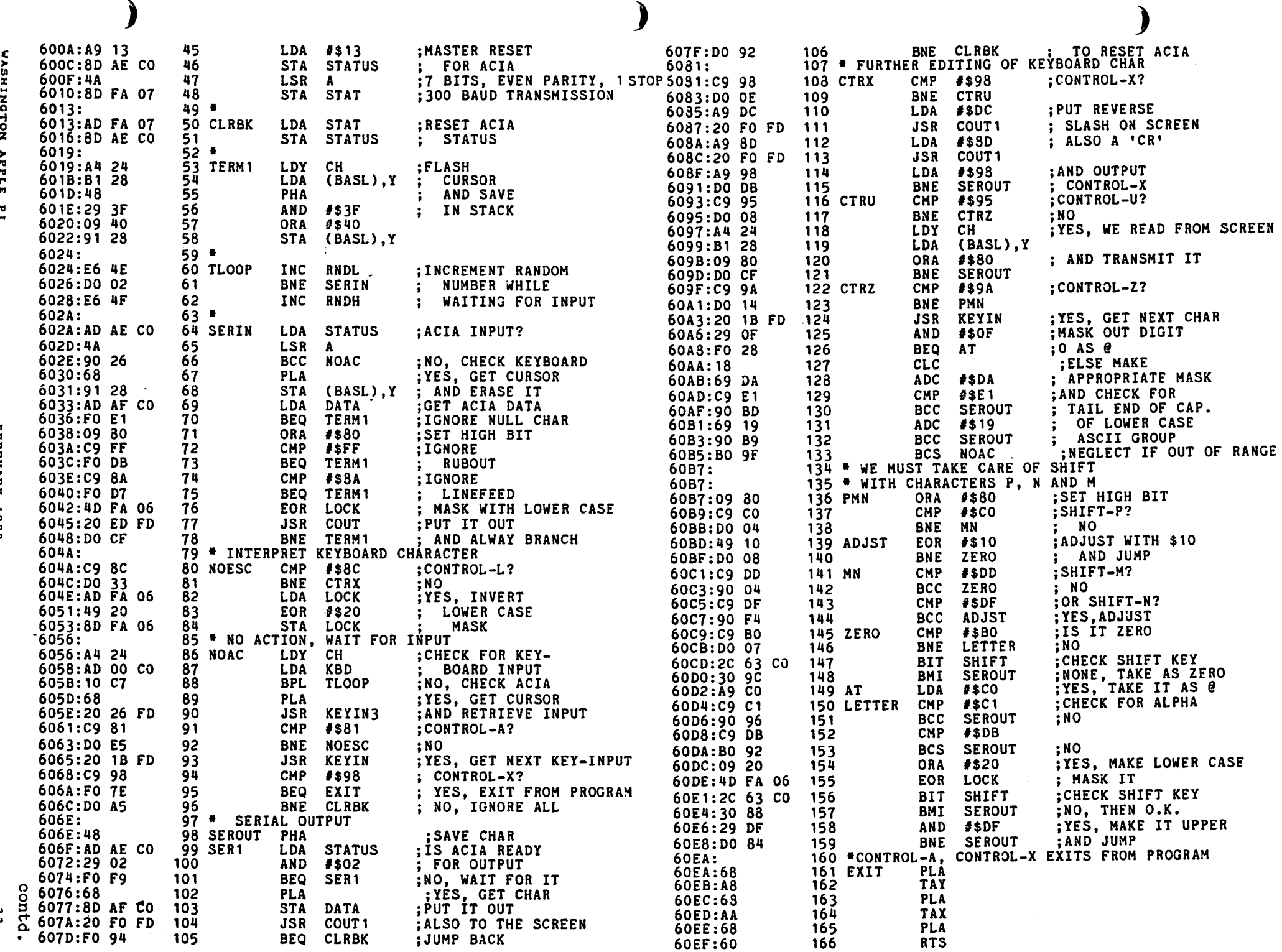

 $\mathbf{r}$ 

ranovn

-ó

r

 $\frac{1}{4}$ 

![](_page_25_Picture_21.jpeg)

 $\begin{array}{c}\n\end{array}$ 

![](_page_25_Picture_22.jpeg)

 $\bm{)}$ 

FEBRUARY 1982

€

### APPENDIX

![](_page_26_Picture_53.jpeg)

### KEYBOARD LABEL

 $Control-L = Lock$ 

|  | Control- $\vec{z}$ and digit 1-9 |  |  |  |  |  |  |  | CONTROL- $Z$ |  |
|--|----------------------------------|--|--|--|--|--|--|--|--------------|--|
|  |                                  |  |  |  |  |  |  |  |              |  |

![](_page_26_Picture_5.jpeg)

 $25$ 

€

# A SORTED CATALOG

## by Andy O'Brien

Well, the last time out we were so bold as to actually alter the directory of our disks. This time we will produce almost the same effect, but we will leave the disk untouched. In fact, if you don't trust me, you can write protect your disk<br>(cover the notch on the side of the diskette) before running 'CAT'.

Before you start entering this program into your computer, I would like to make a few points. I make use of the decimal print routine in Integer Basic, so this program will not run properly on your<br>APPLE II if it is in Applesoft mode. It<br>will must be in applesoft mode. It AFFLE II II It is in Applesoft mode. It<br>will run properly if you have an APPLE II or an APPLE II+ with Integer Basic either in ROM or in a language card (16K board). For those wishing to make this a truly portable program (APPLE II/APPLE II+ portable program (AFFLE II/AFFLE II+<br>indepedent), if you load memory location  $$44$  (hex) with a hex number there is a subroutine in DOS that will print that number out in decimal form. The DOS routine to do this is at \$AE42 (hex). The reason that I used the Integer Basic<br>routine is that it allows me to display<br>numbers greater than 255; the DOS routine does not.

And now it is time for a few apologies. I<br>have the bad habit of forsaking those of<br>us who still have DOS 3.2 and who therefore do not have the 16 sector disks. I'll try to be a bit more careful in the future and make the appropriate comments in the code to allow people with 13 sector disks to easily modify my program.<br>Actually, the changes to the programs are very simple. Wherever I loaa tne SECTOR

memory location with a 15 (\$F) just prior<br>to a read or write to disk, those of you<br>with DOS 3.2 must use a 12 (\$C).

 $'$   $\rightarrow$ 

My final apology concerns the appearance of this program. I wrote it quite some of this program, I wrote it quite some<br>time ago and have not used it for about six months, since I now use my sorted directory program (see WAP November 1981 newsletter). When I looked back at the code, I was shocked to see that I had not used any comments at all. Of course, at the time I knew exactly what the code was doing and hence comments were not<br>necessary (famous last words). If I were to go back and comment the code now, I would probably miss another newsletter deadline.

I am not totally disowning this program. I guess it is just a case of a programmer looking back at some of his·old stuff and marvelling at his sins against maintenance programmers. The program itself works programmers. The program fisent works programs, there are ways of making things more efricient. I decided to write this program up and submit it to the newsletter program up and submit it to the newsletter<br>because I promised it to you in my last article.

This routine was written using APPLE's DOS Toolkit Assembler. After the program has been BLOADed, just enter 'CALL 7\*4096' and right before your eyes will be a catalog<br>sorted alphabetically by name. Let me stress again that this program will only read your disk and will in no way change anything on it.

![](_page_27_Picture_717.jpeg)

![](_page_28_Picture_17.jpeg)

 $\overline{a}$ 

 $\sim$ 

![](_page_29_Picture_22.jpeg)

 $\mathbf{r}$ 

↖

 $\sim$ 

![](_page_30_Picture_577.jpeg)

S30.00 PER DISK **MD. RESIDENTS ADD 5%**<br>U.**S. CURRENCY ONLY** See your local dealer

¥

\*\*<br>**MOURRES**<br>SMITH'S LANDING RO<br>POST OFFICE BOX 128 .......... -.. ....,. **0'1'1C( IOI:** ,. --N8

**Riverbank Software** Inc.

PROUDLY INTRODUCES

**INTERNATIQNAL GRAN PRIX** 

• SPECIAL FEATURES **e** 

• ADDtTlOHAL FEATURES **e** 

.<br>RIVERBANK WILL REPLACE DAMAGED DISKS WITHIN 1 YEAR OF PURCHASE. RETURN DISK WITH PROOF OF<br>PURCHASE PLUS FIVE DOLLARS POSTAGE AND HANDLING FOR IMMEDIATE REPLACEMENT

Speeds to 198 MPH @ controlled skids @ spinouts @ spectacular crashes @ hair pin turns @<br>narrow comers @ cotatacles @ lidentified circuit features @ number of laps selection @<br>flashing last lap indicator @ "Christmas tree"

Five GRAND PRIX-style road circuits, including: Oulton Park, Warwick Farm, Karlskoga, and Monaco · Five speed manual or automatic transmission (with or without crulaa control) • Eight

S HE HOLL

an arcade-like race car simulation by RICHARD ORBAN author of THREE MILE ISLAND•

### **STOCK MARKET AND STOCK OPTION PROGRAMS**

### $\star \star \star$  Stock Market Utility Programs  $\star \star \star$

Provides a complete data base management system for creating and modifying individual stock data files and a graphical evaluation of comparative stock performance.

Five programs provide for entry and storage of stock data, data correction, autoscaling Hi-Res graphical display of performance, and building historical data files electronically from downloaded MicroQuote data. \$80.

### \* \* \* Electronic Stock Package \* \* \*

A complete system including a password for accessing, retrieving, storing, and updating individual stock data files electronically using the Dow Jones Stock Quote Reporter. \$120. (An extra option allows the use of the CCS clock card for automatic data access.)

#### $\star \star \star$  Stock Option Analysis Program  $\star \star \star$

Uses the Black-Scholes model to calculate the fair price of options and then calculates the expected profit or loss from any trade or spread involving up to three classes (e.g. horizontal spreads, vertical spreads, straddles, butterfly spread, etc.) of options on any one underlying stock for any time until the option expires. Supports user definable commission schedules, printer, hard copy graphics, and one or two disk drives. \$250. Manual (alone) \$25 .

### **H & H SCIENTIFIC**

Specializing in Investment Software 13507 Pendleton Street Fort Washington. MD 207 44 Tel. (301) 292-3100

![](_page_30_Picture_11.jpeg)

![](_page_30_Picture_12.jpeg)

fo Oversea.<br>MECO, IMAT. MG. + + APPLECOMPUTER, INC., CUPERTING, CA

levels of difficulty.

FDED COUT

REQUIRES  $APPLE II * + OR$ <br> $APPLE II PLUS * *$ 48K, 13 OR 16 **SECTOR DISK, PADDLE CONTROL** 

# EPSON DRIVER by Walton Francis

Based on the number of desperate inquiries I have received in recent weeks, there are a lot of new APPLE and Epson printer owners out there<br>who are having great difficulty in are having great difficulty in understanding how to use all the exotic features of their Epson<br>printers. As one who spent several As one who spent several frustrating hours trying to figure out how to enter<br>commands a vear-ad a year ago, I not only sympathize with but understand exactly why this is so difficult- your manuals hinder as much as they Actually, believe it or not, the current User's Manual for MX-80 Printer, by David Lien, is a fairly good manual and far superior to the one which preceded it. less, a manual written for the Radio Shack computer, and presuming some knowledge of both BASIC programming and ASCII codes, is a formidable dose for computer novices.

The key to running the Epson through its tricks is to understand how to use the command CHR\$. is a BASIC (both Applesoft and command which is<br>mething called an used to send something called ASCII character to your terminal TV or both). character, in turn, tells your printer what print mode to use. Unfortunately, none of the APPLE manuals (in the versions I have, at<br>least) explain either CHR\$ or least> explain either CHR\$ or These arcane terms are, however, explained in an indispensable book called the **APPLE** II USER'S GUIDE, by Lon Poole, avail-<br>able at most computer stores for able at most-computer-stores for<br>\$15. This-book-includes-much-mat-This book includes much material either not explained or not explored thoroughly in the APPLE manuals, and is almost as well written.

### MORE ON MANUALS

Another manual which comes with the Epson is called the User Manual APPLE II INTERFACE KIT. This man-<br>ual, in the version I have, conual, in the version I have, tains some bizarre and misleading<br>information. indecipherable to the indecipherable to the novice, in two tables which refer to nonexistent 6K and 10K APPLES. Do not rely on these tables, though you may later, if you wish, return to them with some understanding. The Poole book contains a useful ASCII reference table in<br>I. and the Lien-book an and the Lien-book an almost<br>cipherable ASCII - table in indecipherable ASCII table in<br>Appendix A. Either of these Appendix A. tables, if used in conjunction with 10 page section on control codes in<br>yet another manual. the MX-80 yet another manual, the  $M\underline{X}=90$ <br>Operation Manual (does-this still <u>Manual</u> (does this come with the printer?) will enable you to drive the Epson.

Probably the simplest way to learn, however, is to use chapter 2 of the manual. The tricks to using this chapter are first, to disobey its instruction to look elsewhere, second to ignore the L in front of PRINT in the sample programs, and third to ignore all instructions related to graphics. In other words, pretend that this chapter is written for the APPLE and you will<br>find that about 90% of it works that about 90% of it works just fine and, more importantly, that it will teach you how to drive your Epson.

One last tip--Appendix B in the Lien manual is a very handy summary of the control codes. But do use it until you have figured out how to use the codes.

### THE COOKBOOK

Ignore everything above, throw away your manuals, and try what follows. Let's suppose that you want the Epson to print something in those fancy double width letters that you were promised when you bought the machine. First, turn on both your APPLE and your Epson. Second, type PR#l. Third, type PRINT CHR\$(14>; contd.

"HELLO THERE" (all on the same<br>line) and hit the RETURN key. Now and hit the RETURN key. hit RETURN a few more times to bring the paper up where you can see what it typed. Lo and behold, your Epson did its thing.

You now know how to use your prin-You can repeat the same magic by using different numbers within the parentheses<br>commands. each commands, each of which sends a different ASCII code to the prin-<br>ter. The Eoson only uses a few ter. The Epson only uses a few commands, which you can look up in Appendix B of the Lien man-<br>ual. depending on what you want to ual, depending on what you want to<br>do. Only when using the double Only when using the width command does the text need to stay on the same line, so that all subsequent text will be in whatever mode you selected. There are a number of nuances, footnotes, comand tricks which you have yet to learn. But you have mastered the key step.

### THE LAZY WAV

Once I had the basic idea sorted<br>out. I started to play with my out, I started to play with my<br>printer and discovered that it can and discovered that it can be a real nuisance to look up and enter a half dozen codes each time<br>I want the printer to do somethion I want the printer to do something<br>complex. So I finally developed a So I finally developed a little program to do the whole thing automatically, giving me a choice of various This program nowhere nearly exhausts the capabilities of the Epson, but it does make it painless to do the most commonly used functions. In fact, in an excess of I even set it up to type PR#1 and turn on the parallel card me--just RUN it and follow its<br>uctions for an automatic instructions for sleigh ride.

So, if you~re willing to type for half an hour, you can solve your Epson problems once and for all by saving this little program to disk. saving this little program to disk.<br>You can even use it as a way to You can even-use-it-as-a way to<br>learn a few -little programming learn a few little programming<br>tricks, sending printer commands from BASIC programs, and the like.

And if you happen to own another

dot matrix printer, and have only<br>been reading this article out of reading this article out curiosity, you can probably make this program drive your printer with minor changes commands.

### WORD PROCESSING

All of the above is based on using<br>the Epson from BASIC. But you Epson from BASIC. But you<br>bly bought your printer for probably bought your printer for word processing too. And it unlikely that your word processor uses BASIC commands. Nonetheless, the process is still pretty simple.

First, no matter what word processor you use, you can still do many<br>Enson functions from BASIC. The Epson functions from BASIC. trick to this is knowing that once<br>set up in a particular mode. the set up in a particular mode, Epson will stay that way until told to change to other modes. So you can simply set up your Epson BASIC, perhaps at 7 lines per inch<br>(or 8 if you are writing for Was-(or 8 if you are writing for hington Apple Pi) and double strike<br>mode, and then boot your word proand then boot your word processor. When it comes time to type out your text, you will not need any more special Epson instructions <though you will probably have to follow some special instructions in the word processing program to tell it that you have an Epson rather<br>than a daisy wheel printer such as a daisy wheel printer such as Qume or Diablo).

Alternatively, and essential if you want to do things like mix type styles within an article (notice my double width subheadings and occasional underlinings), you will have to learn a whole new bag of tricks- -the commands used by your word processor to drive These vary considerably from program to program, and all programs will not support all functions such<br>as underlining (this article is underlining (this article is<br>ed from SuperScribe II. which typed from SuperScribe II,<br>does). However. a common a However, a common approach is to use a special code ("embedded command") followed by the keystroke equivalent of ASCII codes. The word processor then does the final translation into ASCII. Thus, instead of typing CHRS<14> to print a line double width, one types a contd. special code followed by CTRL-N to start the same process (shift out and SO and CTRL-N and CHR\$<14> all mean the same thing in this context, but cannot all be used as direct printer commands from the same program).

This is leading into another realm of confusion but luckily one with a simple moral: from BASIC it is the CHR\$ commands which drive the Epson<br>most simply. All the other codes most simply. All the other codes used in the various manuals have a equivalent, but are not meant<br>e used from BASIC. On the to be used from BASIC. other hand, most word processing programs avoid the use of CHR\$ commands but use keystroke equivalents. The trouble with the various manuals is that they assume you know about these equivalencies in meaning and differences in use, and forget to tell you. Now you know.

### COMPLEX COMMANDS

If you have been reading Washington Apple Pi for a few months, you may have noticed an article called<br>"Apple to Epson MX-80 Graphics "Apple to Epson Dump" by Andrew Scheck and Terry Phillips in the October, 1981 issue. You may even have tried to read it, and despaired at the thought that you would have to master it to use your Epson. Luckily, you don't--your Epson will do<br>all sorts of nice things (but not sorts of nice things (but not draw pictures) without ever entering the exotic realms of hexadeci-<br>mal arithmetic and assembly lanmal arithmetic and assembly lan-<br>guage. On the other hand, don't On the other hand, don't forget that my little program is merely an introduction for the novice, intended to get you printing with the minimum of deciphering. By all means, spend the time<br>I hope you save to push your Epson I hope you save to push your Epson education further.

 $10D$   $H<sub>O</sub>$ 

![](_page_33_Picture_527.jpeg)

![](_page_34_Figure_0.jpeg)

### WHAT, ANOTHER IMPROVEMENT ?

DISASM The Intelligent Disassembler For The APPLE Has Been Enhanced With More Features Making It One Yes! Of The Most Powerful Utilities Of Its Kind. DISASM Converts 6502 Machine Code Into Meaningful, Symbolic The Resultant Text File Can Be Used With Any Of The Most Popular Assemblers. DISASM Is An Source. Invaluable Aid For Understanding And Modifying Machine Language Programs. Here Are The Specs:

### DISASM (VERSION 2.2)

\* Selectable output formats are directly compatable with DOS ToolKit, LISA and S-C (4.0) Assemblers. \* 100% machine language for fast operation. \* Auto-prompting for easy use. \* Operates on either the APPLE II or APPLE II Plus. # Labels automatically assigned as Pg Zero, External or Internal. # Labels and addresses are sorted for user convenience. \* ORIGIN and EQUATE pseudo-ops provided. \* Source segmentation after JMP and RTS allows for easier reading and understanding. # No restriction on disassembled block length (other than \* Correctly disassembles displaced object code (The program being) RAM or Assembler limitations). disassembled doesn't have to reside in the memory space in which it executes). \* User defined Label Name Table replaces arbitrary label assignments (External, Pg-Zero and even Internal labels become more) meaningful, e.g. JSR COUT, LDA WADTOP. The use of the Name Table is optional. # Monitor ROM Label Name Table is included with over 100 of the most commonly used subroutine labels. Label table SOURCE is also provided so you can extend and customize it to your own needs. \* Multiple data tables with user defined format may be intermixed with instructions. \* NEW ! A FULL Cross-Reference provides a complete table (to screen or printer) grouped by referenced address type. \* NEW ! A SINGLE Cross-Reference feature searches| through the object code for a single user-specified address.

DISASM (2.2) Program Diskette & User Manual: \$30.00 Upgrade Kit for previous purchasers of DISASM: \$12.50 All shipments within continental USA via First-Class mail Foreign Orders: Add \$3.00 for Air Mail

### $R$  A K  $-$  W A R E 41 Ralph Road West Orange NJ 07052

# HINTS FOR THE NEWCOMER

Ed. Note: Following is a 'Welcome' letter written for new members to introduce them to Washington Apple Pi. We are publishing it here for those who joined recently but It here for those who joined recently but<br>have not received a copy. It may also be of interest to "old-timers".

1. MEETING TIME AND PLACE. WAP meets monthly at the Uniformed Services University of the Health Sciences, Building A, on the fourth Saturday morning. The USUHS is located on Jones Bridge Road, just off Wisconsin Avenue, about 2 miles Inside the Beltway. Occasionally, due to Holidays, the meeting may be moved to the third Saturday. The magazine, described below, and the telephone answering system, also described below, will carry the most cur-<br>rent information on all club functions,<br>including time and date of meeting.

The monthly meetings have several purposes: to conduct club business; to provide an educational presentation; to allow for an open exchange of comments, guestions, pleas for help, etc. Just oefore the meeting which begins at 9:30, it is possible to pick up library disks purchased by mail, get your latest copy<br>of the magazine or make a purchase<br>through the group purchase program (see<br>below). NOTE: If you plan to make a purchase at the meeting, please bring your checkbook!!! We prefer not to receive cash ••• it makes the Treasurer nervous.

Usually WAP volunteers are available from 8:30 to 9:30 for the above purposes. The business meeting lasts no later than business meeting lasts no later than given. After this, Special Interest gryen: (SIGs) meet for their own purposes.

One of the SIGs, Appleseeds, is for younger APPLE enthusiasts and gathers<br>during the regular meeting time. So, if your household contains such WAP members,<br>bring them along to the meeting. They bring them along to the meeting. They<br>may find the Appleseeds group of interest.

2. SIGS. WAP has many Special Interest Groups. Currently active are groups interested in: Pascal, Education, Business, CP/M,<br>Games, Assembly Language, NEWSIG for new Games, Assembly Language, NEWSIG for new<br>members, APPLE ///, and Computer Uses for<br>the Handicapped. These groups meet at various times throughout the month. Most meet after the general WAP meeting on the fourth Saturday. The chairmen of these groups are listed under Officers and groups are fisced under officers and<br>Staff in the monthly magazine. If you are interested in any other special<br>topic, feel free to write a note about it<br>for inclusion in the magazine and/or come to a meeting and announce your interests. to a meeting and announce your interests.<br>These SIGs provide a valuable service in educating members.

- 3. TELEPHONE ANSWERING MACHINE.<br>WAP maintains a telephone answering WAP maintains a telephone answering<br>machine which can be called at (301)<br>621-2719. This service allows members to obtain information on meeting times and places; request assistance with problems;<br>and obtain entry to the club Computer<br>Bulletin Board (ABBS), described below. Note, the 301 prefix may be required<br>since the exchange is is Laurel, MD.
- 4. ABBS

For those people with telecommunications equipment, like the D.C. Hayes modem, WAP has an on-line bulletin board. The service can be used to obtain meeting<br>information, download programs, leave (and retrieve) notes to other members and make general announcements about bugs,<br>fixes and items for sale. To obtain access to the ABBS, leave your name and WAP number on the telephone answering system, or contact the SYSOP, John Moon, who maintains the ABBS.

5. LIBRARY

WAP maintains an ever-growing library of inexpensive, public domain software. The software is obtained from you and other mempers who contribute programs they have written or typed in from magazines. The library currently contains over seventy disks with 15 or more Qrograms per disk. The cost is nominal: \$5.00 if ordered for pickup at a meeting or \$7.00 if mailed directly to you. The disks are arranged<br>by subject, e.g. Games, Utilities,<br>Business, Graphics, Education, etc. The magazine contains an order blank indicating the subject of each disk. A complete catalog listing of each disk is available at most meetings. Subject to availability, the catalog is sent to new members.

To encourage contributions to the library we have the following policy. Send in a disk with programs you wish to contribute and, if we use the programs, we return to you a library disk of your choice. Please make sure the program is as well documented as possible and that it works!! No copywritten software should be offered.

We want to emphasize several things about<br>the library. First, since the disks are<br>extremely inexpensive, please do not expect the kind of documentation of use expect of sophistication found in  $35.00$  games and  $150.00$  business packages. (Although this may seem obvious, you'd be surprised at the number of comments received about a program that costs \$.1011) These programs are meant to have an educational benefit to the user. They do many valuable and delightful<br>things. By listing and studying them, you can learn a great deal about the you can learn a great.<br>APPLE and how to use it.

Second, the effort required to maintain the liorary is enormous. We continue to provide the service because it is popular<br>and does produce some revenue. We request that you either order disks for mailing directly to you or that you send in your order for disks which you will pick up between 8:30 and 9:30 just prior to the business meeting. If you have the disks mailed to your nome, please allow 6-8 weeks for turn around. There is a long string of volunteers involved in<br>this process and it takes that long. If<br>you simply appear at a meeting and want<br>to purchase a disk, we may not have it co purenase a disk, we may not have it<br>available. In such cases, it will be waiting for you prior to the next regular<br>meeting.

Please do not ask the library staff if you can pick up orders at their home! They just do not have the time to extend themselves beyond the many hours they now spend on the library. The library closes down at the beginning of the regular meeting and generally is not open afterwards. The library staff want to attend the SIGs just like you and I. With your contributions and understanding, the library will continue to grow and be of service to us all.

6. MAGAZINE The magazine is published monthly. It is available for pickup at the monthly<br>meeting and is mailed out to the many<br>members who cannot attend. The magazine<br>is only as good as the articles subis only as good as the articles sub-<br>mitted. It will serve us only if we mitted. It will serve us only if we<br>serve it by taking the time to write up<br>the many interesting things the members are doing. We need articles of all kinds: problems solved and those needing solutions; reviews of hardware and software you have purchased and think others should obtain or avoid; humorous some behavior and interesting applications you<br>have discovered. If every member submitted one article a year, we could double the size of the magazine and save our Editor enormous worry.

To submit an article convey it to the Editor, preferably in final copy form but with a machine readable copy when possible. The Editor can handle Easy- Writer, Apple Writer and several other word processor formats.

The magazine is also a place for short free advertisements. If you have something to sell, just mail in a brief description. We have also been encouraging local dealers to include brief announcements of special sales, discounts or other items of interest.

Back issues are often available for recent months. If so, they can be purchased at the regular meeting or by contacting the Editor. However, they usually are sold out within a few months. A preferable solution for 1979-1980 back issues is the Inside Washington Apple Pi (see below).

7. INSIDE WASHINGTON APPLE PI.<br>WAP has a compendium of some of the best articles from our first two years. There are articles on Applesoft, Machine Language, Pascal, Hardware and a variety of other subjects. The collection can be SI<br>f urchased at the monthly meeting for 6.00 (cheap) or mailed directly to you or \$7.50.

### 8. GROUP PURCHASE.

WAP regularly surveys the membership for group purchase opportunities. When sufficient numbers want to purchase an item, especially something not found locally, a group purchase can be arranged. This usually means paying all or part of the cost in advance and often waiting some period for delivery. The purpose of this service is solely to cut costs and obtain items not readily available locally.

A reminder, when planning to buy<br>something at the monthly meeting, please<br>pay by check. We do not want to be responsible for handling cash!!!

9. HOT LINE.<br>If you need If you need help more quickly than leaving your name and number on the answering machine will allow, we have a<br>list of folks who have volunteered to<br>take telephone questions on a host of subjects. This list is found in the magazine and includes the phone numbers of the volunteers. Please respect any time constraints indicated by the list. If you believe you can help others,<br>If you believe you can help others,<br>please notify us so that we can add your please notify us so that we can add your name as a resource.

10. TUTORIALS.

From time to time WAP holds tutorial<br>programs. These are short courses programs. These are short courses providing specific instruction in subjects of interest. The format includes a lot of hands-on time with the APPLE. So far a tutorial has been held on an Introduction to the APPLE. This course consisted of two 3-hour sessions. It is scheduled to be repeated. A course on<br>Pascal is currently planned. Normally, a rascal is currently planned. Normally, a<br>minimal fee of \$25 to \$40 is charged to insure that those expressing interest will attend, thereby guaranteeing a<br>certain class size. Those bringing their own APPLEs are charged less tfian those not able to do so. Ideally, there will be no more than two students per APPLE.

11. VOLUNTEERING. As we have said repeatedly above, this is an all volunteer outfit. It only works because members come forward to stuff envelopes; write articles, copy disks, mail out whatever and generally give what they can. You don't have to be an old hand at the keyboard to contribute. To offer your services, just call any Board Member listed in the masazine. We even have a "Volunteer Coordinator" to keep<br>track of people who want to help but don't know how. What you will get out of contributing your time may be no more than a warm feeling and some new friendships. We, the volunteers, think that's plenty!!

> Welcome... David Morganstein, President

 $\bf \alpha$ 

# LUAP TUTORIAL

The following outline will be used in our tutorial scheduled for February, at USHUHS, ,.... Building A, Rooms 2017 and 2021. (Those bringing their own equipment should bring an APPLE, 1 disk drive and a monitor.) This outline may be of benefit to others as a self-study program, since it contains useful references presented in a (more or less)<br>orderly manner.

- Session 1 (February 13)
- 9:00-9:15 Set-up and Introduction

9:15-11:15

- 1. Binary, Hex and ASCII Systems
	- adding and subtracting binary and hex. RM p.60
	- ASCII system. RM pp.7-8

2. Bits, Bytes and Nibbles

- the 6502, an 8-bit microprocessor with 16-bit addresses. LL
- machine language: the accumulator, X and Y registers. LL, RM p.120
- assembly language. LL

3. RAM, ROM and Devices

- random accessible memory vs. burned in code (ROM)
- what to do with 2  $\land$  16 potential addresses
- pages zero, one (the stack), two (the keyboard buffer) and three.<br>RM pp.74-75, 132
- 11:15-11:30 Non-maskable Interrupt
- 11:30-1:00
	- 4. Memory Map. RM p.68
		- memory pages: hi and lo byte of address
		- e text and hires graphics pages. RM p.69
		- storage of Basic, resolving conflicts with variables, machine code and binary data (shapes)<br>
		• the Basic interpreter<br>
		what's an interpreter?
		-
		- the disk operating system
		-
		- device space (I/0)<br>• device space (I/0)<br>• special toggle addresses. RM p.13 • the F8 ROM monitor

5. What is the ROM monitor?

- examining and changing memory. RM pp.41-44
- comparing memory blocks
- the mini-assembler and the disassembler. RM pp.49-51, 59 • single step and trace (use of the supplement). RM pp.51-53

------------------------------------

```
Session 2 (February 20)
```
9:00-9:15 Set-up and Introduction

9:15-11:15 Applesoft

1. Basic Programming

```
\bullet print, input. AS p. 154, 157• princ, inpuct as prior, is extended
• arrays 
• form of a program: line numbers, intrepreter 
• editing a program. The names of there
• control of program flow
   IF...THEN, FOR...NEXT, GOTO
 • subroutines GOSUB ••• RETURN
```
![](_page_38_Picture_0.jpeg)

# ECHO I SPEECH SYNTHESIZER:

### a review by David Morganstein

"si-lon uh-lert...si-lon uh-lert...uh-tak<br>ships from thuh bat-tel-star guh-lak-<br>ti-kuh...", squawks the speaker. The sounds of a new TV show for the '82 season? No, my son Joshua playing with the Echo II speech synthesizer! When I found that I could actually generate speech with my APPLE, I quickly purchased this unusual peripheral.

What is speech synthesis? Let's start with what it is not. It is possible for your APPLE to produce sounds in several<br>ways. First, its internal speaker can be used to make noises. Second, you can digitize speech and store sounds as data tables in memory or call them in off the disk. Digitizea speech is not much different from using a tape recorder to store specific words or phrases. The Mountain Hardware Speechtalker does this, as does the Muse program "The Voice". The Speech-<br>talker requires an electronic card and external speaker; the Muse program requires neither. Both require a microphone<br>for you to input the phrases of your<br>choice.

By digitized speech I mean the following:<br>Imagine that your spoken work was picked up by a microphone. As many people are aware, a microphone simply converts the vibrations of sound into electrical impulses. Now imagaine a continuous graph of the voltage coming out of the microphone. A single word would only last a few seconds and would appear as a wiggily<br>line of varying voltage. Let's assume that the voltage was between zero and one volt. To digitize that signal I need to take a sample of the voltage "every so often" and convert the voltage into a number, perhaps between 0 and 255, which can be stored in the computer. To "hear" the speech, the numbers would have to be passed into a device which produced a voltage proportional to the number and was connected by an amplifier to a speaker.

The drawback of digitized speech is that a lot of memory is required to store the digitized data. This is because the "every so often" mentioned above has to be at least 500 and preferably 5000 samples per second if intelligible sounds are to be reconstructed. That is to say that our be reconstructed. That is to say that our<br>speech is a collection of vibrations in the 500 to 5000 cycles per second range and taking fewer samples will miss all the useful variations. Another obvious draw-back is that an enormous library of digitized sound would have to be created and called up to repeat any desired sentence.

Along comes a device like the Echo II. It Along comes a device like the Echo 11. It limited to repeating words spoken by someone. Rather, it uses an electronic chip designed to produce a series of sounds, called phonemes, which are similar to those found in spoken languages. This chip is similar to that found in the Speak & Spell toy.

By simply sending one or two bytes to the chip, sounds can be created. The chip can also produce emphasis so that more than just monotone sounds can be produced. All that's left is for you to convert the desired word or sentence into the available set of phonemes and out comes the voice of the Cylon warrior!!! This<br>last task, while not that difficult, is tedious. the first version of the Echo II came with a speech editor. You typed in the phonemes of your choice and the editor could convert them to the appropriate data byte and then send them to the chip. This editor took a lot of the drudgery out of editor took a fot of the druggery out of<br>the job but still was somewhat slow. With a fair amount of trial and error you could determine the appropriate phonemes and could easily cause a simple Applesoft program to trigger the Synthesizer.

recent software release has just about totally eliminated the edit step (although it is included in the package). Now you need only type or PRINT the sentence of your choice and the Textalker program will<br>do all the rest. Thus, it is easy to add the spoken word to your programs.

The Echo II comes with the electronic card, a speaker, a disk with the software needed and a 14 page manual which includes the schematic of the card. While the manual is brief, it is adequate. You should have no problem adding voice to your APPLE. The software includes a version of Textalker that will load into the language card, making the machine code totally transparent to your Basic program.

One last anecdote. Another program on the disk is a Spelling Bee program. pronounces words and the student attempts to spell them. The program is straight- forward and includes a running summary of right and wrong answers. After testing my son Joshua, we hit reset to exit the program. I typed something which did not appear on the screen! Instead, the speaker said "sin-tax err-or". I tried listing the program. You guessed it, the listing did not appear on the screen. Instead the speaker proceeded to speak or spell out the Basic procedure of speaker speaker of Echo II, did not memory.<br>While the Street Electronic Corporation, maker of Echo II, did not mention this maker of Echo II, did not mention this<br>little feature, people with limited vision may find another valuable use for such a device, a talking program listing.  $\frac{d}{dt}$ 

### WASHINGTON APPLE PI MAIL ORDER FORM

Washington Apple Pi has a program library, and disks are available for purchase by anyone. The price to members is \$5.00 per disk and \$8.00 to non-members. These disks are full of exceptional programs - the utilities are especially useful. The games are some of the best - not just simple and uninteresting ones. You may pick<br>them up at any meeting or have them mailed for \$2.00 per disk additional. (If you<br>order five or more the additional charge will be \$10.00 to

![](_page_40_Picture_522.jpeg)

Send orde

![](_page_40_Picture_523.jpeg)

39

BACK ISSUES

If you would like to order back issues of the Washington Apple Pi Newsletter, please check the appropriate space(s) below. Orders will be filled while the supply lasts. Next to each issue is a rough inventory of supply. The cost per issue is \$1.50 plus \$.50 postage. If you order five or more we will pay the postage (limited to U.S. only).

![](_page_41_Picture_189.jpeg)

CITY, STATE, ZIP

 $\ddot{\phantom{1}}$ 

Make your check to "Washington Apple Pi". Foreign orders must be in U.S. dollars, payable on a U.S. bank.

Send order to: Washington Apple Pi Attn. Magazines<br>P.O. Box 34511 Bethesda, MD 20817

![](_page_42_Picture_0.jpeg)

**Washington Apple Pi P.O. Box 34511 Beth es da , MD 20817** 

BULK RATE U. S. POSTAGE **PA ID**  PERMIT #101 Glen Echo, MD 20812

**A REFURBISHED DAISY WHEEL TERMINAL FOR PERSONAL COMPUTER USERS AND SMALL BUSINESSES.** 

### Now you can have letter-quality printing and professional features for just \$1,495\* REDUCED TO \$1,295.

AJ daisy wheel printer terminals are renowned for exceptional performance, high reliability, and applications versatility. Now you can have all this for only \$1,495" in our special limited offer.

- 30 cps letter-quality printing
- Changeable type faces
- Full ASCII keyboard with numeric pad
- High resolution X-Y plotting
- Complete electronic forms control
- 128-character buffer
- Asynchronous RS-232 interface • Printwheel, ribbon cartridge,
- and cable included
- 30-day parts/labor warranty

.. **r ti**  ' , <sup>I</sup>*mN* ' **FL in the phone book for the number** 

And you can choose from a list of options including forms tractor, pin-feed platen, paper trays, side shelves,

extra printwheels, APL keyboard and 2K buffer.

Call your nearest AJ regional office for details: San Jose, CA (408) 946-2900; Rosemont, IL (312) 671-7155; Hackensack,<br>NJ (201) 488-2525. Or check of your local AJ sales/service office.

> \*Price excludes options and is subject to change without notice. Model shown includes certain options. Offer available only in the contiguous U.S.

![](_page_43_Picture_18.jpeg)

IF INTERESTED IN A PERSONAL DEMONSTRATION OR PURCHASE, CALL SEAN BELANGER IN GAITHERSBURG AT 840-5700.